# CMTS Mainframe for TE&Y Menu Options 07 thru 18

Prepared by Union Pacific Technologies 1400 Douglas Omaha, NE 68179

May 2005

#### **Table of Contents**

| Preselect AVR Sequence  |   |
|-------------------------|---|
| Away From Home Lodging  | 9 |
| Change Phone Numbers    |   |
| Change Address          |   |
| Layoff Request          |   |
| Request Extra Work      |   |
| Perm Bid Employee List  |   |
| Employee Bid History    |   |
| Advertisement Selection |   |
| Bid Maintenance         |   |
| Seniority Eligibility   |   |
| Seniority Roster        |   |
| -                       |   |

# Preselect AVR Sequence

| Purpose | This screen is used by TE&Y employees to customize the Automated Voice          |
|---------|---------------------------------------------------------------------------------|
|         | Response selections in the order they would like to hear them. It consists of 2 |
|         | parts, General Line-Up and Boards.                                              |

| Session7 - EXTRA! Personal Client                                                                                                    |                                                     |                                                                        | _ <b>2</b> ×                               |
|----------------------------------------------------------------------------------------------------|-----------------------------------------------------|------------------------------------------------------------------------|--------------------------------------------|
|                                                                                                    |                                                     |                                                                        |                                            |
|                                                                                                    | 〕 ● ≪ ■ ፼ ₩ №                                       |                                                                        |                                            |
| 03/18/04-07:47 MST                                                                                                    | AVR PRESELECT                                       | SEQUENCE                                                               | PSTS10U                                    |
| EMPLOYEE NAME: ACOSTA,                                                                                                    | H                                                   | EMPLOYEE NUMBER:                                                       |                                            |
| CHOICE 2: 2 2 = BOA<br>Choice 3: 3 3 = Hom                                                                                                    | ANCY SUMMARY<br>Rd Standing N (1<br>E line UP: D (1 | NCLUDE INACTIVE CREW<br>Dedetailed, S=Summary<br>Dedetailed, S=Summary | , Q=QUICK)                                 |
| SELECT YOUR AVR RESPONS<br>Choice : 1 1 tucs                                                                                                    |                                                     |                                                                        |                                            |
| SELECT       YOUR       TRAIN       LINEU         01       =       LB432       02       =       SP14         07       =       08       =       13       =       14       =         13       =       14       =       20       =       20       =       20       =       25       =       26       =       26       =       26       =       26       =       26       =       26       =       26       =       26       =       26       =       26       =       26       =       26       =       26       =       26       =       26       =       26       =       26       =       26       =       26       =       26       =       26       =       26       =       26       =       26       =       26       =       26       =       26       =       26       =       26       =       26       =       26       =       26       =       26       =       26       =       26       =       26       =       26       =       26       =       26       =       26       =       26 | 9 83 = SP317 84<br>89 = 18<br>15 = 16               | = 17 =<br>= 23 =                                                       | 06 = TP860<br>12 =<br>18 =<br>24 =<br>30 = |
|                                                                                                    |                                                     | IOARD STANDING                                                         | 2/112                                      |
| 4 <b>8</b>                                                                                                    | 0.4                                                 |                                                                        | 06/12                                      |
| Connected to host a.tn3270.uprr.com [167.132.0.81]                                                                                                    |                                                     | J                                                                      |                                            |

# **General Input Procedures**

| How to use the<br>Preselect AVR<br>Sequence<br>screen. | <ol> <li>Type your AVR sequence priority, 1, 2, 3, 4, in the CHOICE fields in the order that you wish hear them, i.e., 1 = board standing, 2 = home terminal detail Train Line-Up, 3 = vacancy summary, 4 = AFHT detail Train Line-Up etc. (see example one below)</li> </ol>                                                                                                    |
|--------------------------------------------------------|----------------------------------------------------------------------------------------------------|
|                                                        | <b>NOTE:</b> If the caller wishes to hear Train Line-Up information, he/she must indicate what type of Line-Up he/she wants to hear. To do this they must select either (detailed, summary, or quick). Failure to select a type will result in the system not reading out the Train Line-Up. If both the home and AFHT Train Line-Up selections are made, then both must have the type of Line-Up selected. |
|                                                        | 2. To hear the correct information, the caller must select which responsibility grouping he/she wants to hear the information from. To do this, input the number that matches your choice.                                                                                                    |
|                                                        | 3. You must select the number that matches your train Line-Up location.                                                                                                    |
|                                                        | 4. Press F5 to update. The inquiry that you requested returns.                                                                                                    |
|                                                        | 5. You must select your "Board Standing" priorities; you must now "tell" the computer what boards you want to hear. Press F6 to return a board standing. A board standing list returns.                                                                                                    |
|                                                        | <ol> <li>Select the number that matches the board(s) that you want to hear, and<br/>press F5, to update and return the updated screen.</li> </ol>                                                                                                    |
|                                                        | 7. Press F3 twice to return to the main menu.                                                                                                    |

| Example 1 | Example 1 shows that the caller wants to hear 1 <sup>st</sup> , board standing, 2 <sup>nd</sup> home |
|-----------|----------------------------------------------------------------------------------------------------|
| _         | terminal detail Train Line-Up, 3 <sup>rd</sup> vacancy summary, with no fourth choice                |
|           | chosen, and a responsibility grouping choice of No. 1 for Tucson Trainman.                           |

| 😂 Session4 - EXTRA! Personal Client 📃 🗆 🗙                                                                                                    |
|----------------------------------------------------------------------------------------------------|
| <u>File Edit View Tools Session Options H</u> elp                                                                                                    |
| 08/06/03-13:46 CDT AVR PRESELECT SEQUENCE PSTS10U                                                                                                    |
| EMPLOYEE NAME: ANDERSON, CH (ANDY)<br>SELECT YOUR AVR SEQUENCE PRIORITIES:<br>CHOICE 1: 2 1 = VACANCY SUMMARY<br>CHOICE 2: 3 2 = BOARD STANDING<br>CHOICE 3: 1 3 = HOME LINE UP: D (INCLUDE<br>(INCLUDE<br>(D=DETAI)<br>(D=DETAI)<br>(INCLUDE<br>(D=DETAI) |
| CHOICE 4: 4 = AFHT LINE UP: (D=DETAILED, S=SUMMARY, Q=QUICK)                                                                                                    |
| SELECT YOUR AVR RESPONSIBILITY GROUPING:<br>CHOICE : 1 1 TUCSONTRN 2 TUCSONENM 3 TUCSONSWI 4                                                                                                    |
| SELECT YOUR TRAIN LINEDF 24TION: 4<br>01 = LB128 02 = LB432 03 - 04 = SP317 05 = SP377 06 = SP563<br>07 = TP860 08 = 09                                                                                                    |
| 37 = 17860 $38 = 3613 = 14 = 1$ ; Select the Responsibility Grouping<br>19 = 20 = 2;                                                                                                    |
| 25 = 26 = 27 = 28 = 29 = 30 =                                                                                                    |
| PF1=HELP PF3=EXIT PF5=UPDATE PF6=BOARD STANDING                                                                                                    |
| RECORD HAS BEEN UPDATED                                                                                                    |
| le ②:00.3 07/42                                                                                                    |

| Example 2 | After pressing F5 update, the computer has gathered the information from the |
|-----------|------------------------------------------------------------------------------|
|           | Tucson trainmen grouping and also filled in the Train Line-Up location       |
|           | selection fields with CIRC-7's. You can then select your Train Line-Up       |
|           | location, $4 = SP317$ etc.                                                   |

| 🔁 Session4 - EXTRA! Personal Client                                                                                                    | _ 🗆 ×              |
|----------------------------------------------------------------------------------------------------|--------------------|
| <u>File E</u> dit <u>V</u> iew <u>T</u> ools <u>S</u> ession <u>O</u> ptions <u>H</u> elp                                                                                                    |                    |
| 08/22/03-14:22 CDT AVR PRESELECT SEQUENCE                                                                                                    | PSTS10U            |
| EMPLOYEE NAME: ANDERSON, CH (ANDY) EMPLOYEE NUMBER:                                                                                                    |                    |
| SELECT YOUR AVR SEQUENCE PRIORITIES:<br>CHOICE 1: 2 1 = VACANCY SUMMARY<br>CHOICE 2: 3 2 = BOARD STANDING N (INCLUDE INACTIVE CREWS                                                                                                 | Y/N)               |
| CHOICE 3: 1 3 = HOME LINE UP: D (D=DETAILED, S=SUMMARY,<br>CHOICE 4: 4 4 = AFHT LINE UP: D (D=DETAILED S=SUMMARY,                                                                                                    | Q=QUICK)           |
| SELECT YOUR AVR RESPONSIBILITY GROUPING:Train<br>Line-Up<br>locationCHOICE : 11TUCSONTRN2TUCSONENMLine-Up<br>locationSELECT YOUR TRAIN LINEUP LOCATION:0404selected,<br>$04 = $ 04 =<br>SP31707 = TP86008 = 09 = 10 =<br>SP317SP317 | 06 = SP563<br>12 = |
| $\begin{array}{cccccccccccccccccccccccccccccccccccc$                                                                                                    | 18 =<br>24 =       |
| 25 = 26 = 27 = 28 = 29 =                                                                                                    | 30 =               |
| PF1=HELP PF3=EXIT PF5=UPDATE PF6=B0ARD STANDING<br>RECORD HAS BEEN UPDATED                                                                                                    |                    |
| JE ②:00.2                                                                                                    | 10/03              |

| Example 3 | If one of your selections is "Board Standing", you must now "tell" the computer what boards you want to hear. Press F6 to return a board standing screen. A board standing list (example 3 below) returns. Select the number that matches the board(s) that you want to hear, example below is 01 = SP317 |
|-----------|----------------------------------------------------------------------------------------------------|
|           | RT70 and $02 =$ SP317 RT70 TP860, and press F5, to update and return the updated screen.                                                                                                    |

| 📒 Session                 | 4 - EXT               | RA! Per                   | sonal Client          |              |        |               |       | _ [   | X   |
|---------------------------|-----------------------|---------------------------|-----------------------|--------------|--------|---------------|-------|-------|-----|
| <u>F</u> ile <u>E</u> dit | <u>V</u> iew <u>T</u> | ools <u>S</u> e           | ssion <u>O</u> ptions | <u>H</u> elp |        |               |       |       |     |
| 08/06/03-                 |                       |                           | AVR PRESE             |              |        |               |       | PSTS  | 10V |
|                           |                       |                           | , CH (ANDY)           |              | EM     | PLOYEE NUMBER | 2:    |       |     |
|                           |                       |                           | ING PRIORITI          | IES :        |        |               |       |       |     |
| CHOICE 1:<br>CHOICE 2:    |                       | 317 R <sup>7</sup><br>317 | Choice 1 is           |              |        |               |       |       |     |
| 01 SP317                  | 02 SP<br>RT70         | SP317                     | SP317 board           |              | TP 860 | T 03 SP317    | RT 70 | SP149 | т   |
| 01 SP317<br>04 SP317      | RT 71                 | SP317                     | RT70                  |              | SP563  | T 06 SP317    | RT 72 | SP317 | ÷I  |
| 07 SP317                  | RT 72                 | SP149                     | 1 08 SP317            | RT73         | SP317  | T 09 SP317    | RT 73 | LB432 | ÷.  |
| 10 SP317                  | LT 70                 | SP317                     | T 11 SP317            | LT70         | SP149  | T 12 SP317    | AT 70 | SP317 | Ť   |
| 13 SP317                  | AT 71                 | SP317                     | T 14 SP377            | AT73         | SP377  | T 15 LB128    | AT 70 | LB128 | T   |
| 16 SP317                  | WT 70                 | SP317                     | T 17 SP317            | DT 70        | SP317  | T 18 SP317    | XT 70 | SP317 | Т   |
| 19 SP317                  | BT 70                 | SP317                     | T 20 SP317            | TT 70        | SP317  | T 21          |       |       |     |
| 22                        |                       |                           | 23                    |              |        | 24            |       |       |     |
| 25                        |                       |                           | 26                    |              |        | 27            |       |       |     |
| 28                        |                       |                           | 29                    |              |        | 30            |       |       |     |
| 31                        |                       |                           | 32                    |              |        | 33            |       |       |     |
| 34                        |                       |                           | 35                    |              |        | 36            |       |       |     |
| 37                        |                       |                           | 38                    |              |        | 39            |       |       |     |
| 40                        |                       |                           | 41                    |              |        | 42            |       |       |     |
| 43<br>46                  |                       |                           | 44<br>47              |              |        | 45<br>48      |       |       |     |
| 40                        |                       |                           | 47                    |              |        | 40            |       |       |     |
| PF1=HELP                  | PF3=                  | EXIT                      | PF5=UPDATE            |              |        |               |       |       |     |
| RECORD HA                 |                       |                           |                       |              |        |               |       |       |     |
| (E                        |                       | ः । ७                     |                       |              |        |               |       | 04    | /12 |

#### **On Screen Descriptions**

| On Screen                                     | Description                                                                                                    |
|-----------------------------------------------|----------------------------------------------------------------------------------------------------|
| Employee Name                                 | This field will display the name of the employee<br>accessing the screen. This field is pre-populated with the<br>name of the employee signed on to the system.<br>Display Only.                                                                                                    |
| Employee<br>Number                            | This field will display the number of the employee<br>accessing the screen. This field is pre-populated with the<br>number of the employee signed on to the system.<br>Display Only.                                                                                                    |
| Select Your<br>AVR Sequence<br>Priority       | This field is used to define your order of preference for<br>voicing the choices listed as CHOICE 1, CHOICE 2,<br>CHOICE 3 and CHOICE 4 and voiced as 1 <sup>st</sup> , 2 <sup>nd</sup> , 3 <sup>rd</sup><br>and 4 <sup>th</sup> Choice. Valid options are:<br>Vacancy Summary<br>Board Standing<br>Home Train Line-Up<br>AFHT Line-Up |
| Include Inactive<br>Crews                     | This field is used to include inactive crews with board standings. Type "Y" to include or "N" to not include.                                                                                                    |
| Select your AVR<br>Responsibility<br>Grouping | You will be provided a list of choices for AVR groups.<br>Each group is uniquely identified and has specific areas<br>of focus including Locations(s), Board(s), Craft(s), etc.<br>You may choose your preference from the list provided.<br>Required Field.                                                                           |
| Select your<br>Train Line-Up<br>Location      | You will be provided a list of locations to choose from<br>for their train line-up. You may choose your preference<br>from the list provided.<br>Required Field.                                                                                                    |

#### Away From Home Lodging

| Purpose | This screen is used by the Crew Member(s) at Away From Home Locations<br>to make a change in lodging facility. Additionally they can indicate which<br>contact numbers should be used by the Crew Dispatcher to contact them when<br>necessary.                                                                                                 |
|---------|----------------------------------------------------------------------------------------------------|
|         | This screen is automatically displayed during the Tie-Up at the Away From<br>Home Terminal. This screen is also available from the field menu for update<br>after Tie-Up. Besides a TE&Y employee, a Crew Caller may enter this data<br>for the employee, and then enter AFHT Lodging data, if the employee entered<br>is currently at an AFHT. |

| 82/86/84 12:51 MST       AFHT LODGING UPDATE       PSTS84L         EMPLOYEE NAME: MILSON, LG       NUMBER       LODGING FACILITIES AT TERMINAL LOCATION: TP860       EL PASO, TX         CODE       FACILITY NAME       FACILITY ADDRESS       LAQ       LAQUINTA       9125 EATENAY WEST         RED       REDROOF INN       7530 REMCON CIRCLE       7815 MESA CITY       USE FACILITY       USE ALTERNATE       USE PHONE#         POS       EMPLOYEE NAME       USE FACILITY       USE ALTERNATE       USE PHONE#         CON WILSON, LG       USE FACILITY       USE ALTERNATE       USE PHONE#         CON WILSON, LG       Laq - 225       -       -         -       -       -       -       -         -       -       -       -       -       -         -       -       -       -       -       -       -         -       -       -       -       -       -       -       -       -       -       -       -       -       -       -       -       -       -       -       -       -       -       -       -       -       -       -       -       -       -       -       -       -       -       -       <                                                                                                    | Session7 - EXTRA! Personal Client<br>File Edit View Iools Session Options Help<br>□ ☞ ■ ● ※ ■ ₽ ጭ ॼ № ₪ № ● ● ● | ፼ <b>₩</b> .       |               | _ (#) ×       |
|----------------------------------------------------------------------------------------------------|----------------------------------------------------------------------------------------------------|--------------------|---------------|---------------|
| LODGING FACILITIES AT TERMINAL LOCATION: TP860 EL PASO, TX<br>CODE FACILITY NAME FACILITY ADDRESS<br>LAQ LAQUINTA 9125 GATEMAY WEST<br>RED REDROOF INN 7530 REMCON CIRCLE<br>TRA TRAVELODGE 7815 MESA CITY<br>USE FACILITY USE ALTERNATE USE PHONE#<br>CD AND ROOM NBR PHONE#<br>Laq 225<br>Laq 225<br>Laq 22                                                                                                    | 02/06/04 12:51 MST A                                                                                            | FHT LODGING UPDATE |               | PSTS04L       |
| CODE       FACILITY NAME       FACILITY ADDRESS         LAQ       LAQUINTA       9125 GATEHAY HEST         RED       REDROOF INN       7538 REHCON CIRCLE         TRA       TRAVELODGE       7815 MESA CITY         POS       EMPLOYEE NAME       USE FACILITY       USE ALTERNATE       USE PHONE#         CON HILSON, LG       USE FACILITY       USE ALTERNATE       USE PHONE#         Iaq       225       -       -         -       -       -       -         ENTER=INQ       F1=HLP       F3=EXIT       F4=SEND       SCREEN       F5=UPD       F7/8=SCROLL       FCLTYS         ENTER       FCLTY       CD, ALT       PHN       #, OR       PHN ON       FILE       F438                                                                                                    | EMPLOYEE NAME: WILSON, LG                                                                                       | NUMBER             |               |               |
| LAQ LAQUINTA 9125 GATEMAY WEST<br>RED REDROOF INN 7538 REMCON CIRCLE<br>TRA TRAVELODGE 7815 MESA CITY<br>USE FACILITY USE ALTERNATE USE PHONE#<br>CD AND ROOM NBR PHONE#<br>CON WILSON, LG 1aq 225<br>1aq 225<br>Laq 225<br>ENTER = INQ F1=HLP F3=EXIT F4=SEND SCREEN F5=UPD F7/8=SCROLL FCLTYS<br>ENTER FCLTY CD, ALT PHN #, OR PHN ON FILE FLAG<br>Corrected to host at 0270 upm com (167.132.081)<br>201 PM                                                                                                    | LODGING FACILITIES AT TERMINAL                                                                                  | LOCATION: TP860    | EL PASO, TX   |               |
| RED       REDROOF INN       7530 REMCON CIRCLE         TRA       TRAVELODGE       7815 MESA CITY         USE       FACILITY       USE ALTERNATE       USE PHONE#         POS       EMPLOYEE NAME       CD AND ROOM NBR       PHONE#         CON HILSON, LG       Iaq       225       -       -         Iaq       225       -       -       -         Iaq       225       -       -       -         Iaq       225       -       -       -         Iaq       225       -       -       -         Iaq       -       -       -       -         ENTER       F1=HLP       F3=EXIT       F4=SEND       SCREEN       F5=UPD       F7/8=SCROLL       FCLTYS         ENTER       FLTY       CD, ALT       PHN ON FILE       FLAG       15/38                                                                                                    |                                                                                                    |                    |               |               |
| TRA       TRAVELODGE       7815 MESA CITY         POS       EMPLOYEE NAME       USE FACILITY       USE ALTERNATE       USE PHONE#         CON WILSON, LG       Iaq       225       -       -         Iaq       225       -       -       -         Iaq       225       -       -       -         Iaq       225       -       -       -         Iaq       -       -       -       -         ENTER       IA       -       -       -         ENTER       F1=HLP       F3=EXIT       F4=SEND       SCREEN       F5=UPD       F7/8=SCROLL       FCLTYS         ENTER       FCLTY       CD, ALT       PHN       WN       FILE       15/38                                                                                                    | LAQ LAQUINTA                                                                                                    | 9125 GATEWAY WE    | S T           |               |
| USE FACILITY USE ALTERNATE USE PHONE#<br>POS EMPLOYEE NAME<br>CON WILSON, LG Iaq - 225<br><br><br><br><br>ENTER = INQ F1 = HLP F3 = EXIT F4 = SEND SCREEN F5 = UPD F7/8 = SCROLL FCLTYS<br>ENTER FCLTY CD, ALT PHN #, OR PHN ON FILE FLAG<br>Corrected to host a tn3270 upr.com [167.1320.81] 201 PM                                                                                                    | RED REDROOF INN                                                                                                 | 7530 REMCON CIR    | CLE           |               |
| POS       EMPLOYEE NAME       CD AND ROOM NBR       PHONE#       CTTTY         CON WILSON, LG       Iaq - 225       -       -       -         -       -       -       -       -         -       -       -       -       -         -       -       -       -       -         -       -       -       -       -         -       -       -       -       -         -       -       -       -       -         -       -       -       -       -         -       -       -       -       -         -       -       -       -       -         -       -       -       -       -         -       -       -       -       -         -       -       -       -       -         -       -       -       -       -         ENTER FCLTY CD, ALT PHN #, OR PHN ON FILE FLAG       15/38       2:01 PM                                                                                                    | TRA TRAVELODGE                                                                                                  | 7815 MESA CITY     |               |               |
| ENTER FCLTY CD, ALT PHN #, OR PHN ON FILE FLAG           Image: Connected to host a tn3270.uprr.com [167.132.0.81]         2:01 PM                                                                                                    |                                                                                                    | CD AND ROOM NBR    |               | TE USE PHONE# |
| ENTER FCLTY CD, ALT PHN #, OR PHN ON FILE FLAG           Image: Connected to host a tn3270.uprr.com [167.132.0.81]         2:01 PM                                                                                                    |                                                                                                    | -                  |               |               |
| ENTER FCLTY CD, ALT PHN #, OR PHN ON FILE FLAG           Image: Image: I |                                                                                                    | -                  |               |               |
| ENTER FCLTY CD, ALT PHN #, OR PHN ON FILE FLAG           Image: Image: I |                                                                                                    | -                  |               |               |
| ENTER FCLTY CD, ALT PHN #, OR PHN ON FILE FLAG           Image: Image: I |                                                                                                    | -                  |               |               |
| ENTER FCLTY CD, ALT PHN #, OR PHN ON FILE FLAG           Image: Image: I |                                                                                                    | -                  |               |               |
| · · · · · · · · · · · · · · · · · · ·                                                                                                    | ENTER FCLTY CD, ALT PHN #, OR P                                                                                 |                    | 8=SCROLL FCLT | 15/38         |
|                                                                                                    | Start Session7 - EXTRA! Person W Microsoft Word - cmtstey.d                                                     |                    | , ,           |               |

# Away From Home Lodging, Continued

#### **General Input Procedures**

| How to use the                      | 1. Select option 08 on the Field Main Menu.                                                                                                    |
|-------------------------------------|----------------------------------------------------------------------------------------------------|
| Away from<br>Home Lodging<br>Screen | 2. Press <enter>.</enter>                                                                                                    |
|                                     | 3. The AFHT Lodging Update screen returns.                                                                                                    |
|                                     | 4. Your Hotel facility information is displayed.                                                                                                    |
|                                     | <ol> <li>Either Type in the lodging facility code and room # use XXX's if you<br/>don't know your room number in the ROOM NUMBER field.</li> </ol>                              |
|                                     | 6. Or type your alternate phone number where you can be contacted while at this away from home location in the USE ALTERNATE PHONE NUMBER field.                                |
|                                     | 7. Or Type "X" under the column "use phone # on file" to indicate that you want to use the contact phone number currently on file for yourself at this away from home location. |
|                                     | 8. Press <f5> to update.</f5>                                                                                                    |

# Away From Home Lodging, Continued

#### **On Screen Descriptions**

| On Screen               | Description                                                 |
|-------------------------|-------------------------------------------------------------|
| <b>Employee Name</b>    | This field is used to identify the Name of the Employee.    |
|                         | Protected Field.                                            |
| Employee                | This field is used to identify the Employee Number.         |
| Number                  | Protected Field.                                            |
| Lodging                 | This field will display the Circ-7 Location and Name        |
| <b>Facilities at</b>    | where the crew reported off duty.                           |
| Terminal                | Display Only.                                               |
| Location.               |                                                             |
| Code                    | This field will display the unique identifier of the        |
|                         | Lodging Facility selection at this location.                |
|                         | Protected Field.                                            |
| Facility Name           | This field will display the free- form Name of the          |
|                         | lodging facility shown.                                     |
|                         | Protected Field.                                            |
| <b>Facility Address</b> | This field will display the Address of the lodging          |
|                         | facility.                                                   |
|                         | Display Only.                                               |
| POS                     | This field will display the Position the employee shown     |
|                         | was called on.                                              |
|                         | Display Only.                                               |
| <b>Employee Name</b>    | This field will display the Name of the Employee who        |
|                         | was called on the position shown.                           |
|                         | Display Only.                                               |
| Use Facility            | This field is used to select the lodging facility and input |
| Code and Room           | the room number.                                            |
| Number                  | Optional Field.                                             |
| Use Alternate           | This field is used to indicate an Alternate Number where    |
| Phone Number            | this employee can be contacted while at this Away From      |
|                         | Home location. This number will be placed in the            |
|                         | Employees Temporary Contact Number File and will            |
|                         | remain there until the employee is called out of the away   |
|                         | from home terminal.                                         |
|                         |                                                             |
|                         | NOTE: Enter either "Alternate Phone#" or "Use Phone#        |
|                         | on File", not both.                                         |
| Use Phone               | This field is used to indicate that the employee wishes to  |
| Number on File          | use the contact numbers currently on file for them in       |
|                         | their phone file. (Permanent or Temporary).                 |

# Change Phone Numbers

| Purpose | This screen is used by employees to update their phone numbers. They can enter up to 10 telephone numbers as follows:                                              |
|---------|----------------------------------------------------------------------------------------------------|
|         | One temporary phone number which overrides any other phone numbers entered.                                                                                        |
|         | Three home phone numbers which are used in sequential order when attempting to contact the employee.                                                               |
|         | Up to six away-from-home numbers can be stored, where the employee may designate by location which number the crew dispatcher should use to communicate with them. |

| 😂 Session7 - EXTRA! Personal Client                                                                                                    | _ 8 ×          |
|----------------------------------------------------------------------------------------------------|----------------|
| Elle Edit View Iools Session Options Help                                                                                                    |                |
|                                                                                                    |                |
| EMPLOYEE PHONE NUMBERS                                                                                                    | P S T S 0 5 T  |
| EMPLOYEE NAME: ACOSTA, H NUMBER:                                                                                                    | CIRC7: SP317   |
| ======================================                                                                                                    |                |
| PHONE # Y\N TYP MMDDYY HHMM MMDDYY HHMM ACCESS                                                                                                    | ŧ REMARKS      |
| TEMP =>:                                                                                                    |                |
| HOME 1 : 915 744 2899 N T                                                                                                    |                |
| HOME 2 : 915 544 1512 N V                                                                                                    |                |
| HOME 3 : 915 844 3624 H T                                                                                                    |                |
| ======================================                                                                                                    |                |
| TEMP =>:                                                                                                    |                |
| SP149 : 505 544 <u>3</u> 591 N T                                                                                                    |                |
|                                                                                                    |                |
|                                                                                                    |                |
|                                                                                                    |                |
|                                                                                                    |                |
|                                                                                                    |                |
| DEVICE TYPE: T=TELEPHONE B=BEEPER R=RECORDER V=VOICE BE                                                                                                    | PER            |
| D=DIGITAL BEEPER C=CELL PHONE M=MOBILE PHONE                                                                                                    |                |
| ENTER=INQUIRE F1=HELP F3=EXIT F5=UPDATE F9=DELETE F11=PREV RE(                                                                                                    |                |
| UPDATED: 011603 1<br>Record Displayed                                                                                                    | 1543 BY: INUUS |
|                                                                                                    |                |
| Image: Image: | 13/19          |
| Connected to host a.tn3270.uprr.com [167.132.0.81]                                                                                                    | 8:52 AM        |

#### **General Input Procedures**

| How to Enter | 1. Employee Name, Number and Circ-7 will be generated from the                                                                                                    |
|--------------|----------------------------------------------------------------------------------------------------|
| a Temporary  | employee login.                                                                                                    |
| Phone        |                                                                                                    |
| Number to    | 2. Complete the following steps on the 'TEMP" detail line.                                                                                                    |
| Override all |                                                                                                    |
| others.      | 3. Type the temporary phone number you want in the 'PHONE #' field.                                                                                                    |
|              | 4. In the 'DISCLOS Y/N' field, type a 'Y' if this number can be disclosed, or a 'N' if it cannot.                                                                                                    |
|              | 5. Type one of the device codes listed at the bottom of the screen in the DVC TYP field, for example, T = Telephone.                                                                                       |
|              | 6. Type the Date and Time that this number becomes effective in the 'EFFECTIVE MMDDYY HHMM field. If left blank it will be effective immediately.                                                          |
|              | 7. Type the date and time in MMDDYY HHMM format that this temporary number should expire in the "Expiration MMDDYY HHMM field. If this field is left blank, the number will remain effective indefinitely. |
|              | 8. If this device has an access number or code, type that number in the ACCESS# field.                                                                                                    |
|              | 9. Type any desired free-form comments in the 'REMARKS' field.                                                                                                    |
|              | 10. Press F5 to update the data.                                                                                                    |

#### **General Input Procedures**

| How to            | 1. Employee Name, Number and Circ-7 will be generated from the                                                                                                    |
|-------------------|----------------------------------------------------------------------------------------------------|
| Change Home       | employee login.                                                                                                    |
| Terminal<br>Phone | 2. On the 'HOME 1 / HOME 2 / or HOME 3 detail line, enter the                                                                                                    |
| Numbers.          | following data.                                                                                                    |
| i uniber 5.       | Tonowing dutt.                                                                                                    |
|                   | 3. Remember that the order the phone numbers are entered are the sequence order they will be used.                                                                                                    |
|                   | 4. Type the telephone number in the "PHONE#" field, including area code.                                                                                                    |
|                   | 5. In the "DISCLOS Y/N" field, type a 'Y' if this phone number can be disclosed, or an "N" if it cannot.                                                                                                    |
|                   | 6. Type one of the device type codes in the "DVC TYP" field.                                                                                                    |
|                   | <ol> <li>Type the date/time this phone number should become effective (in<br/>MMDDYY HHMM) format in the "EFFECTIVE MMDDYY<br/>HHMM" field. If this field is left blank it becomes effective<br/>immediately.</li> </ol> |
|                   | 8. If this device has an access code or number, enter that number in the "ACCESS#" field.                                                                                                    |
|                   | 9. Type any desired free-form comments in the "REMARKS" field.                                                                                                    |
|                   | 10. Press F5 to update the data.                                                                                                    |

#### **General Input Procedures**

| How to<br>Change Away<br>Terminal | 1. Type the Circ-7 of the away terminal location that you want to update phone numbers for in the blank field to the left of the ":" for each detail line.     |
|-----------------------------------|----------------------------------------------------------------------------------------------------|
| Phone                             |                                                                                                    |
| Numbers by<br>CIRC-7              | 2. Type the phone number where you can be reached at the away terminal in the "PHONE#" field.                                                                  |
| Location.                         |                                                                                                    |
|                                   | 3. In the "DISCOLS Y/N" field, type a "Y" if this number can be disclosed or an "N" if it cannot.                                                              |
|                                   | <ol> <li>Type one of the device type codes listed at the bottom of the screen in<br/>the "DVC TYP" field.</li> </ol>                                           |
|                                   | 5. Type the date/time this phone number becomes effective in the "EFFECTIVE MMDDYY HHMM" field. If left blank, the phone number becomes effective immediately. |
|                                   | 6. Type the date/time this phone number expires in the "EXPIRATION MMDDYY HHMM" field. If left blank, the number remains active indefinitely.                  |
|                                   | 7. If this number has an access number or code, enter the number in the "ACCESS#" field.                                                                       |
|                                   | 8. Type any desired comments in the "REMARKS" field.                                                                                                    |
|                                   | 9. Press F5 to update the data.                                                                                                    |

#### **On Screen Descriptions**

| On Screen     | Description                                                                                        |
|---------------|----------------------------------------------------------------------------------------------------|
| Employee Name | For TE&Y employees this field should be automatically generated from log on and cannot be changed. |
| Number        | This is the employee number that should also be generated from TE&Y employees.                     |
| CIRC-7        | This field will display the Circ-7 where the employee is assigned.                                 |

| On ScreenDescriptionHome Terminal<br>Phone NumbersYou may designate 1 temporary and 3 permanent<br>numbers for your home number. They should be entered<br>in area code, prefix, suffix order. Home phone number<br>should be listed in sequence order.Disclose<br>Y/NEnter a 'Y' and this number can be disclosed upon<br>request or 'N' if you do not want it disclosed.DVC TypeEnter one of the following to indicate the type of device<br>this phone number belongs to:T = TELEPHONE<br>B = BEEPER<br>R = RECORDER<br>V = VOICE BEEPERD = OUCE BEEPER<br>V = VOICE BEEPER |
|----------------------------------------------------------------------------------------------------|
| Phone Numbersnumbers for your home number. They should be entered<br>in area code, prefix, suffix order. Home phone number<br>should be listed in sequence order.DiscloseEnter a 'Y' and this number can be disclosed upon<br>request or 'N' if you do not want it disclosed.DVC TypeEnter one of the following to indicate the type of device<br>this phone number belongs to:T = TELEPHONE<br>B = BEEPER<br>R = RECORDER<br>V = VOICE BEEPERR = RECORDER<br>V = VOICE BEEPER                                                                                                 |
| in area code, prefix, suffix order. Home phone number<br>should be listed in sequence order.Disclose<br>Y/NEnter a 'Y' and this number can be disclosed upon<br>request or 'N' if you do not want it disclosed.DVC TypeEnter one of the following to indicate the type of device<br>this phone number belongs to:T = TELEPHONE<br>B = BEEPER<br>R = RECORDER<br>V = VOICE BEEPER                                                                                                    |
| should be listed in sequence order.DiscloseEnter a 'Y' and this number can be disclosed upon<br>request or 'N' if you do not want it disclosed.DVC TypeEnter one of the following to indicate the type of device<br>this phone number belongs to:T = TELEPHONE<br>B = BEEPER<br>R = RECORDER<br>V = VOICE BEEPER                                                                                                    |
| Disclose<br>Y/NEnter a 'Y' and this number can be disclosed upon<br>request or 'N' if you do not want it disclosed.DVC TypeEnter one of the following to indicate the type of device<br>this phone number belongs to:T = TELEPHONE<br>B = BEEPER<br>R = RECORDER<br>V = VOICE BEEPER                                                                                                    |
| Y/Nrequest or 'N' if you do not want it disclosed.DVC TypeEnter one of the following to indicate the type of device<br>this phone number belongs to:T = TELEPHONE<br>B = BEEPER<br>R = RECORDER<br>V = VOICE BEEPER                                                                                                    |
| <b>DVC Type</b> Enter one of the following to indicate the type of device<br>this phone number belongs to:T = TELEPHONE<br>B = BEEPER<br>R = RECORDER<br>V = VOICE BEEPER                                                                                                    |
| this phone number belongs to:<br>T = TELEPHONE<br>B = BEEPER<br>R = RECORDER<br>V = VOICE BEEPER                                                                                                    |
| T = TELEPHONE $B = BEEPER$ $R = RECORDER$ $V = VOICE BEEPER$                                                                                                    |
| B = BEEPER<br>R = RECORDER<br>V = VOICE BEEPER                                                                                                    |
| B = BEEPER<br>R = RECORDER<br>V = VOICE BEEPER                                                                                                    |
| R = RECORDER<br>V = VOICE BEEPER                                                                                                    |
| V = VOICE BEEPER                                                                                                    |
|                                                                                                    |
| D = DIGITAL BEEPER                                                                                                    |
| C = CELL PHONE                                                                                                    |
| M = MOBILE PHONE                                                                                                    |
| H = Hotel                                                                                                    |
|                                                                                                    |
| <b>Effective</b> Enter the date and time this phone number becomes                                                                                                    |
| <b>MMDDYY</b> effective. If left blank, this number becomes effective                                                                                                    |
| HHMM immediately.                                                                                                    |
| <b>Expiration</b> Enter the date and time that this number expires. If no                                                                                                    |
| <b>MMDDYY</b> date/time is entered, the number remains in effect                                                                                                    |
| HHMM indefinitely.                                                                                                    |
| Access # If this number has an access number, enter it in this field                                                                                                    |
| <b>Remarks</b> Enter any free-form remarks required for this number.                                                                                                    |
|                                                                                                    |
| <b>Updated</b> This field indicates the date/time that this screen was last updated.                                                                                                    |
| <b>By</b> This field indicates the user ID of the person who last                                                                                                    |
| updated this screen.                                                                                                    |

# Change Address

| Purpose | The Change Address screen allows TE&Y personnel to change their address |
|---------|-------------------------------------------------------------------------|
|         | information.                                                            |

| EMPLOYEE MASTER SECONDARY INFORMATION PSTS05A                                                                    |
|----------------------------------------------------------------------------------------------------|
| EMPLOYEE NAME: ASTON, TB EMPLOYEE NUMBER:                                                                        |
| EMPLOYEE LAST NAME: ASTON EMPLOYEE INITIALS: TB                                                                  |
| AVR EMPLOYEE NAME: ASTON<br>HOME TERM CIRC7: NX284 EMP TITLE: COMP OFFICER?: N SOC SEC #:                        |
|                                                                                                    |
| E-MAIL:USER ID: XMIE082<br>HOME ADDRESS MAILING(IF DIFFERENT THAN HOME)<br>STREET: 1411 NORTH 183RD STREET:      |
| STREET · 1411 NORTH 183RD STREET ·                                                                               |
| STREET. 1411 NORTH 105RD STREET.                                                                                 |
| CITY : WAHOO CITY :                                                                                              |
| STATE : NE ZIP: 68101 - STATE : ZIP: -                                                                           |
| DATE OF BIRTH : 080370 DATE OF JOB APP : COMPANY HIRE DATE : 062896                                              |
| FST COMP: - TE&Y HIRE DATE : 062896 ORIG EMPLMNT CIRC7:                                                          |
| ENG VAC DATE : TRN VAC DATE : 061096 ENG PL DATE :                                                               |
| TRN PL DATE : 062896 MILES START DAY : NEXT MILE PER STRT:                                                       |
| LAST RULES EXAM: NEXT MED EXAM REQ : RADIO NUMBER :<br>SPEC COND 5 DY YD : STAY AT HOME CIRC7: INACTIVE (Y/N): N |
| COMMENTS: (                                                                                                    |
|                                                                                                    |
|                                                                                                    |
| ENTER=INQUIRE F1=HELP F3=EXIT F5=UPDATE F6=RESET AVR PASSWORD F9=DELETE                                          |
| F11=PREV REC F12=NEXT REC UPDATED: 031005 1118 BY: XMIE082                                                       |

#### **General Input Procedures**

| How to use            | 1. Select option 10 on the Field Main Menu.                                      |
|-----------------------|----------------------------------------------------------------------------------|
| the Change<br>Address | 2. Press <enter>.</enter>                                                        |
| screen.               | 3. The Employee Master Secondary Information Screen returns.                     |
|                       | 4. Type over the street address with your new address.                           |
|                       | 5. Press <tab> twice.</tab>                                                      |
|                       | 6. Type the new city (if applicable) over the city currently displayed.          |
|                       | 7. Press <tab> twice.</tab>                                                      |
|                       | 8. Type the new state (if applicable) over the state currently displayed.        |
|                       | 9. Press <tab>.</tab>                                                            |
|                       | 10. Type the new zip code (if applicable) over the zip code currently displayed. |
|                       | 11. Press <f5>.</f5>                                                             |
|                       | 12. Your new address will be updated.                                            |

#### **On Screen Descriptions**

| On Screen     | Description                                                |
|---------------|------------------------------------------------------------|
| Employee Name | This field will identify the Employee Name and is          |
|               | carried forward from the previous screen and is            |
|               | displayed as a protected field.                            |
| Employee      | This field will identify the Employee Number and is        |
| Number        | carried forward from the previous screen and is            |
|               | displayed as a protected field.                            |
| Employee Last | This field is used to identify the Employee Last Name as   |
| Name          | used for Teradata and Interface reporting is entered here. |
|               | Protected field.                                           |
| Employee      | Displays the initials of the employee displayed.           |
| Initials      |                                                            |
| AVR Employee  | This field is used to identify the employee name that is   |
| Name          | used in automated voice response messages.                 |
| AVR Message   | If the AVR Messaging has been established for the          |
| Number        | employee, this field is used to list the computer file     |
|               | storage location for the message.                          |
| Home Term     | This field is used to identify the Home Terminal Circ-7    |
| CIRC-7        | is carried forward from the previous screen and is         |
|               | displayed as a protected field.                            |
| EMP Title     | This field is used as an indicator. Valid entries are:     |
|               | 1. $=$ Mr.                                                 |
|               | 2. = Mrs.                                                  |
|               | 3. = Miss                                                  |
|               | 4. = Ms.                                                   |
| Comp Officer? | Displays "Y" if the employee is a company officer,         |
|               | otherwise "N".                                             |

| On Screen    | Description                                               |
|--------------|-----------------------------------------------------------|
| Soc Sec #    | This field contains the Employee's Social Security        |
|              | Number. Some clients use this number as the employee      |
|              | number, in which case it would be identical to the        |
|              | employee number field on the screen. Other clients        |
|              | create their own unique employee numbering system,        |
|              | which is why the social security number is stored in the  |
|              | system as a separate data element.                        |
| E-Mail       | This field is used to accommodate up to 40 characters of  |
|              | free-form text for an employee Email Address.             |
| User ID      | This field is used to identify the UPRR defined User      |
|              | logon ID.                                                 |
| Home Address | This field is used to identify stored information for the |
|              | home address for each employee.                           |
|              |                                                           |
|              | <b>Street:</b> A free-form field to define the employee's |
|              | Home street address.                                      |
|              |                                                           |
|              | City: A free-form field.                                  |
|              |                                                           |
|              | <b>State:</b> The two character state abbreviation.       |
|              |                                                           |
|              | <b>Zip:</b> The zip + four zip code field.                |

| On Screen                            | Description                                                                                                    |
|--------------------------------------|----------------------------------------------------------------------------------------------------|
| Mailing Address<br>if Different than | The field is used to identify a mailing address for each<br>employee, should it be different than the reported home                               |
| Home Address                         | address. This information may also be entered or changed by the TE&Y employee:                                                                    |
|                                      | <b>Street:</b> A free-form field to define the employee's mailing street address.                                                                 |
|                                      | <b>City:</b> A free-form field. The first 13 characters on this line contain the data that will be sent to Teradata during the work history feed. |
|                                      | <b>State:</b> The two character state abbreviation. This line contains the data that will be sent to Teradata during the work history feed.       |
|                                      | <b>Zip:</b> The zip + four zip code field. This line contains the data that will be sent to Teradata during the work history feed.                |
| Street                               | <b>Street:</b> A free-form field to use to define the employee's number and street address.                                                       |
| City                                 | <b>City:</b> A free-form field for the city or town.                                                                                              |
| State                                | State: The two character state abbreviation.                                                                                                    |
| Zip                                  | <b>Zip:</b> The zip + four zip code field.                                                                                                    |

| On Screen           | Description                                                |
|---------------------|------------------------------------------------------------|
| Date of Birth       | The system stores the employee's date of birth. It may     |
|                     | be used by Crew Management functions in cases where        |
|                     | tiebreaker situations are resolved according to this date. |
|                     | Protected field.                                           |
| Date of Job App     | The system stores the employee's date of job               |
|                     | application. It may be used by Crew Management             |
|                     | functions in cases where tiebreaker situations are         |
|                     | resolved according to this data.                           |
| <b>Company Hire</b> | The system stores the date that the employee first         |
| Date                | entered the operating ranks. It may be used by Crew        |
|                     | Management functions in cases where tiebreaker             |
|                     | situations are resolved according to this date. This field |
|                     | may not be entered for a new employee until the            |
|                     | employee has been put on an initial assignment and is      |
|                     | therefore assigned to a hub. This field is protected       |
|                     | except to designated Timekeeping Office personnel.         |
| FST Comp            | The system stores the employee's date and time of first    |
|                     | compensated service. It may be used by Crew                |
|                     | Management functions in cases where tiebreaker             |
|                     | situations are resolved according to this date.            |
| TE&Y Hire           | Displays the TE&Y Hire Date.                               |
| Date                |                                                            |
| Orig Emplmnt        | This field is used to identify the employee's original     |
| CIRC-7              | hired at location. It must be a valid Circ-7.              |
|                     | Required field when updating/adding an employee.           |
| Eng Vac Date        | The system stores the employee's vacation anniversary      |
|                     | date as established in engine service.                     |
| Trn Vac Date        | The system stores the employee's vacation anniversary      |
|                     | date as established in train service.                      |

| On Screen       | Description                                                                                                 |  |
|-----------------|----------------------------------------------------------------------------------------------------|--|
| Eng PL Date     | The system stores the employee's personal leave day                                                         |  |
|                 | anniversary date as established in engine service.                                                          |  |
| Trn PL Date     | The system stores the employee's personal leave day                                                         |  |
|                 | anniversary date as established in train service.                                                           |  |
| Miles Start Day | This field will identify the start day of the month for the                                                 |  |
|                 | employee's registered mileage period. This field                                                            |  |
|                 | indicates to subsequent processes, which require                                                            |  |
|                 | information on accumulated miles, what day of the                                                           |  |
|                 | month to start the mileage count. For miles to be                                                           |  |
|                 | displayed in the Miles field on the employee master                                                         |  |
|                 | screen, a miles start day must be entered.                                                                  |  |
| Next Mile Per   | This field is used when the Miles Start Day is to be                                                        |  |
| Start           | changed. This field requires a valid date format and                                                        |  |
|                 | indicates when to update the Miles Start Day to initiate a                                                  |  |
|                 | different mileage cycle.                                                                                    |  |
| Last Rules      | This field is used to identify the date the employee last                                                   |  |
| Exam            | passed a rules exam. This is a display only field. The                                                      |  |
|                 | information will be populated from the personal testing                                                     |  |
|                 | screen or an interface from PINS.                                                                           |  |
| Next Med Exam   | This field is used to identify the date the next Medical                                                    |  |
| Req             | Exam is required.                                                                                           |  |
| Radio Number    | This field is used to display the employee's assigned                                                       |  |
|                 | Radio Number.                                                                                               |  |
| ~ ~             | Display Only field.                                                                                         |  |
| Spec Cond 5     | This is a user input field and is used to identify the                                                      |  |
| DY YD           | employee election and criteria field used in reserve                                                        |  |
|                 | payment processes.                                                                                          |  |
| Sterr of H      | This field is used when the same large starts with                                                          |  |
| Stay at Home    | This field is used when the employee elects not to                                                          |  |
| CIRC-7          | exercise all possible seniority within his/her seniority                                                    |  |
| Inactive V/N    | district, he/she can elect to stay at the Circ-7 entered.                                                   |  |
| Inactive Y/N    | Field to show that the employee is or is not in CMTS                                                        |  |
| Commonta        | territory.<br>This field will identify the crew office view comments                                        |  |
| Comments        |                                                                                                    |  |
|                 | for an individual employee. This line of comments is displayed to the employee throughout various functions |  |
|                 | displayed to the employee throughout various functions of the system.                                       |  |
|                 | of the system.                                                                                              |  |

# Layoff Request

| Purpose | CMTS gives you the ability to submit a layoff request, which must be           |
|---------|--------------------------------------------------------------------------------|
|         | submitted at least 48 hours prior to layoff. Once submitted, your request will |
|         | be reviewed by a Crew Dispatching Manager or Field Officer within 48 to 72     |
|         | hours.                                                                         |

| Session7 - EXTRA! Personal Client                  |                                               |           |
|----------------------------------------------------|-----------------------------------------------|-----------|
| <u>File Edit View Tools Session Options H</u> elp  |                                               |           |
| D 🗲 🖬 🎒 X 🖻 🖬 🗰 🖬 🖬 🖬                              |                                               |           |
|                                                    | LAYOFF REQUEST                                | PSTS16A   |
| EMPLOYEE NAME :                                    | ACOSTA, H NUMBER:                             | FSISIUN   |
|                                                    | SP317                                         |           |
|                                                    |                                               |           |
| STATUS-REASON CODE :                               | CURRENT STATUS/REASON: OK 0                   |           |
| START DATE-TIME :                                  | - END DATE TIME : -                           |           |
|                                                    | PLD DUE/TKN/BAL: 00 00 00 C/O DUE/TKN/BAL     |           |
| HOLD TURN (Y/N) :                                  | SINGLE DAY VAC DUE/TKN/BAL                    |           |
|                                                    | IMMEDIATELY OR NEXT STAND FOR WORK: (I/N)     |           |
| EMPLOYEE COMMENTS :                                |                                               |           |
| REQUESTED ON :                                     | BY:                                           |           |
| APPROVED / DENIED :                                | (A=APPROVED D=DENIED) SPVR INIT:              |           |
| SUPERVISOR COMMENTS :                              |                                               |           |
| NORMAL ASSIGNMENT :                                | SP317 RE70 TU33 ENG                           |           |
| TEMPORARAY ASSIGNMENT:                             |                                               |           |
| ON DUTY ASSIGNMENT :                               | SP317 RE70 TU33 ENG TRAIN/LOCATION:           | T P 8 6 0 |
|                                                    | VALID STATUS CODES                            |           |
| AC ADEPT CLS                                       | AM AMTRAK BV BREAVEMENT                       |           |
| FD FREE DAY                                        | FL FAM MED LV LA LV ABSC                      |           |
| LC CO BUS                                          | LJ JURY DUTY LK FAM SICK                      |           |
| LM BORROWOUT                                       | LP PERSONAL LS SICK                           |           |
| LT PERS COURT                                      | LU UN BUS LV VACATION                         |           |
| ND NY DOCK                                         | PL P/L DAY/S SD SACP FD                       |           |
|                                                    | IT F5=UPD F6=ADD F9=DEL F10=BROWSE F12=ATTEND | ANCE      |
| ENTER A STATUS CODE                                |                                               |           |
|                                                    |                                               |           |
| 4B C: 8                                            | 0.7                                           | 04/25     |
| Connected to host a.tn3270.uprr.com [167.132.0.81] |                                               | 8:56 AM   |

# **General Input Procedures**

| How to use the | 1. Select option 11, Layoff Request from the Field Main Menu.                                                                                                |
|----------------|----------------------------------------------------------------------------------------------------|
| Layoff Request |                                                                                                    |
| Screen         | 2. Press <enter>.</enter>                                                                                                    |
|                |                                                                                                    |
|                | 3. The Layoff Request screen returns.                                                                                                    |
|                | 4. Type a valid status code in the "STATUS CODE" field to indicate the status you want to request. (see status code list at bottom of screen)                |
|                | 5. If required, type a valid reason code in the "Reason Code field. The reason codes will appear at the bottom of the screen after updating the status code. |
|                | 6. Enter the beginning month, day, hour and minute you want this layoff to become effective in the "START DATE TIME" field.                                  |
|                | 7. Type the ending month, day, hour, and minute you want this layoff to expire in the "END DATE TIME" field.                                                 |
|                | 8. Type a comment in the 'COMMENTS' field, if applicable.                                                                                                    |
|                | 9. Press the F5 key to submit the request.                                                                                                    |

#### **On Screen Descriptions**

| On Screen             | Description                                                |
|-----------------------|------------------------------------------------------------|
| <b>Employee Name</b>  | Automatically generated by the system.                     |
| Number                | Automatically generated by the system.                     |
| CIRC-7                | Automatically generated by the system.                     |
| Status Code           | Enter the status code that you want to request for layoff. |
| <b>Reason Code</b>    | Enter the Reason Code corresponding to the Status          |
|                       | Code.                                                      |
| <b>Current Status</b> | Automatically generated by the system to display the       |
| Code                  | employee's current status.                                 |
| Start Date/Time       | Employee should enter the date and time he/she is          |
|                       | requesting the new status to begin. It must be at least 48 |
|                       | hours in the future, but not more than 30 days in the      |
|                       | future.                                                    |
| <b>End Date/Time</b>  | Employee should enter the date and time that this change   |
|                       | in status will end. It must be greater than the start      |
|                       | date/time and not more than 60 days in the future.         |
| Number of Days        | Either Duration in Days or End Date/Time is required       |
| Req                   | but not both.                                              |
| PLD                   | This field will display the number of personal leave days  |
| DUE/TKN/BAL           | this employee is due, has taken, and has remaining.        |
| C/O                   | This field displays the number of carry-over personal      |
| DUE/TKN/BAL           | leave days, this employee is due, had taken, and has       |
|                       | remaining.                                                 |

| On Screen           | Description                                                 |
|---------------------|-------------------------------------------------------------|
| Hold Turn           | This field only applies to 'Rotating' and 'Extraboard' type |
|                     | boards. It is used to indicate if the employee's crew ID    |
|                     | should be held when the requested layoff is executed.       |
|                     | If required, enter one of the following HOLD TURN           |
|                     | codes:                                                      |
|                     |                                                             |
|                     | BLANK = HOLD TURN NOT APPLICABLE                            |
|                     | Y = THE CREW ID WILL BE HELD                                |
|                     | N = THE CREW ID WILL NOT BE HELD.                           |
| Single Day Vac      | Displays the number of single day vacations this            |
| DUE/TKN/BAL         | employee is due, has taken and has remaining.               |
| Status Change       | This field is only displayed if the employee has the        |
| Effective           | option of having the layoff effective immediately or        |
| Immediately or      | pending until their next assignment stands to work.         |
| Next Stand for      | Enter one of the following:                                 |
| Work.               |                                                             |
|                     | I = EFFECTIVE IMMEDIATELY                                   |
|                     | N = EFFECTIVE NEXT ASSIGNMENT TO                            |
|                     | WORK.                                                       |
| Employee            | The employee may enter a free-form message if desired,      |
| Comments            | that will be recorded with the layoff request.              |
| <b>Requested On</b> | The date that this request is submitted will be generated   |
|                     | automatically.                                              |
| By                  | Identifies the user ID of the person making this request.   |
| Approved /          | Will display whether this request will be approved or       |
| Denied              | denied.                                                     |
| Spvr Init           | This field will display the initials of the company officer |
|                     | who approved/denied the request.                            |
| Supervisor          | This field will display whether this request has been       |
| Comments            | approved or denied and supporting comments.                 |
| Normal              | Displays the employee's current permanent assignment.       |
| Assignment          |                                                             |
| Temp                | Displays the employee's most recent temporary               |
| Assignment          | assignment.                                                 |
| On Duty             | Displays the assignment that the employee is currently      |
| Assignment          | working on. If on duty, will show the train/job. If away    |
|                     | from home, will display the current Tie-Up location.        |

#### Valid Status Codes for Layoff Request

| Code | Description                                                  |
|------|--------------------------------------------------------------|
| AC   | Adept Class                                                  |
| BV   | Bereavement                                                  |
| FD   | Free Day                                                     |
| FL   | Family Medical Leave                                         |
| LA   | Leave of Absence                                             |
| LC   | Company Business                                             |
| LJ   | Jury Duty                                                    |
| LK   | Family Sick                                                  |
| LP   | Leave Personal                                               |
| LS   | Sick                                                         |
| LT   | Personal Court                                               |
| LU   | Union Business (Local Chairman or authorized employees only) |
| LV   | Vacation                                                     |
| PL   | Personal Leave Days                                          |
| SD   | Free Day                                                     |
| UO   | Union Officer                                                |

#### Valid Reason Codes for Family Sick or Bereavement Layoff Request

| Code | Description   |  |  |  |  |  |
|------|---------------|--|--|--|--|--|
| BR   | Brother       |  |  |  |  |  |
| CH   | Child         |  |  |  |  |  |
| FA   | Father        |  |  |  |  |  |
| FI   | Father In Law |  |  |  |  |  |
| HU   | Husband       |  |  |  |  |  |
| SI   | Sister        |  |  |  |  |  |
| GF   | Grandfather   |  |  |  |  |  |
| MI   | Mother In Law |  |  |  |  |  |
| WI   | Wife          |  |  |  |  |  |
| GM   | Grandmother   |  |  |  |  |  |
| MO   | Mother        |  |  |  |  |  |

#### **Request Extra Work**

| Purpose | <ul> <li>This screen can be used by employees to submit requests for extra work.</li> <li>The employee can request to protect only their assignment or may request any extra work. They can also specify a time period when the request should be effective. BLE16 is for yard and local jobs with assigned days off.</li> <li>For employees covered by 'BLE16', the following rules will apply:</li> </ul>                                                                                                   |
|---------|----------------------------------------------------------------------------------------------------|
|         | <ul> <li>Employees must request to work their own assignment on its rest days within 1 hour of Tie-up on their last scheduled day to work.</li> <li>Employee can request to work his first, second or both rest days.</li> <li>Employee will not be presented extra work if the assignment would cause him to not be rested to work his own assignment.</li> <li>If an employee's assignment does not work on off days, then a vacancy fill can be used to present the employee to the extraboard.</li> </ul> |

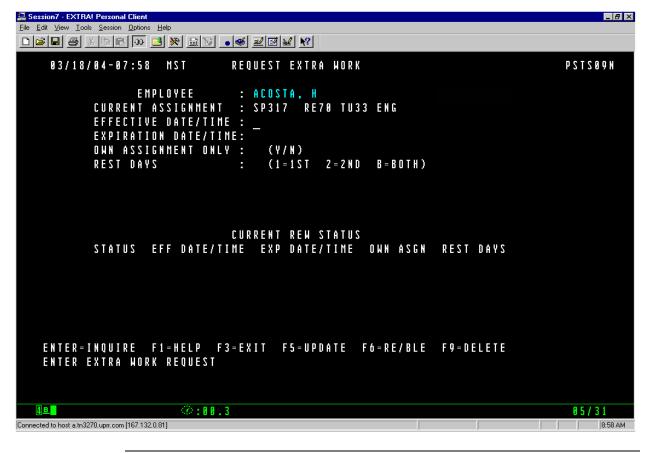

# Request Extra Work, Continued

#### **General Input Procedures**

| How to Doquest               | 1. Select entire 12 from the field many pross (ENTED) and type the date                                                                                                    |
|------------------------------|----------------------------------------------------------------------------------------------------|
| How to Request<br>Extra Work | <ol> <li>Select option 12 from the field menu press <enter> and type the date<br/>(mmddyy) you want the request to begin in the EFFECTIVE<br/>DATE/TIME field. If left blank the field will default to your rest day date<br/>and time.</enter></li> </ol>                       |
|                              | 2. Type the date you want the request to end in the 'EXPIRATION DATE/TIME" field. If left blank the request for extra work will remain effective indefinitely until it is deleted.                                                                                               |
|                              | <ul> <li>3. Type one of the following in the 'OWN ASSIGNMENT ONLY' field.</li> <li>Y = To Protect Your Own Assignment Only</li> <li>N = To Request any extra work and not just protect your own assignment.</li> <li>Note: Not allowed when creating a BLE-16 request</li> </ul> |
|                              | 4. Press F5 to update your request.                                                                                                    |

| How to Request                   | 1. Select option 12 from the Field Menu ( <enter>)</enter>                                                               |  |  |  |  |  |  |  |  |
|----------------------------------|----------------------------------------------------------------------------------------------------|--|--|--|--|--|--|--|--|
| Extra Work<br>Per BLE Rule<br>16 | 2. Press the F-6 key to access the RE / BLE option.                                                                      |  |  |  |  |  |  |  |  |
|                                  | Type one of the following in the "Rest Days" field to indicate which rest ays you want to work:                          |  |  |  |  |  |  |  |  |
|                                  | <ul> <li>1 = Work First Rest Day Only</li> <li>2 = Work Second Rest Day Only</li> <li>B = Work Both Rest Days</li> </ul> |  |  |  |  |  |  |  |  |
|                                  | 4. Press F5 to update your request.                                                                                      |  |  |  |  |  |  |  |  |

# Request Extra Work, Continued

| How to Delete<br>an Extra Work<br>Request with | 1. Select the Extra Work Request that you want to delete by typing the Effective Date and Expiration Date. |
|------------------------------------------------|----------------------------------------------------------------------------------------------------|
| an F-9 Key.                                    | 2. Press <enter></enter>                                                                                   |
|                                                | 3. The Extra Work Request is displayed.                                                                    |
|                                                | 4. Press F-9 to delete the request.                                                                        |

# **On Screen Descriptions**

| On Screen            | Description                                                  |  |  |  |
|----------------------|--------------------------------------------------------------|--|--|--|
| Employee             | The employee's name and number are automatically             |  |  |  |
|                      | displayed.                                                   |  |  |  |
| Current              | Displays the employee's Circ-7/Board/Crew ID of              |  |  |  |
| Assignment           | his/her current assignment.                                  |  |  |  |
| Effective            | Displays the date request is to begin. If left blank it will |  |  |  |
| Date/Time            | default to your first rest day date.                         |  |  |  |
| Expiration           | Displays the date request is to end. If left blank, it will  |  |  |  |
| Date/Time            | remain effective indefinitely.                               |  |  |  |
| Own                  | Displays a 'Y' in this field if you wanted to protect your   |  |  |  |
| Assignment           | own assignment only. Displays an 'N' in this field if you    |  |  |  |
| Only                 | wanted to request any extra work. Not allowed when           |  |  |  |
|                      | creating a BLE-16 request                                    |  |  |  |
| <b>Rest Days BLE</b> | Use this field when requesting work per BLE Rule 16          |  |  |  |
| Rule 16              | Type one of the following in this field.                     |  |  |  |
|                      | Press F6 then:                                               |  |  |  |
|                      | 1. = To request to work your first rest day only.            |  |  |  |
|                      | 2. = To request to work your second rest day only.           |  |  |  |
|                      | B. $=$ To request to work both rest days.                    |  |  |  |

# Perm Bid Employee List

| Purpose | This screen shows lists of TE&Y having standing applications for any given    |
|---------|-------------------------------------------------------------------------------|
|         | job. It displays all employees that have bid on an assignment. It displays,   |
|         | which bid choice the job is, the employee's current assignment, and what rank |
|         | they have on the roster in question.                                          |

|                       | PERMANENT         | BID EMPLOYEE LISTING                  | P S T S Z Z C |
|-----------------------|-------------------|---------------------------------------|---------------|
| PERMANENT BID ASSIGNM | NT: CIRC7:        | <u>s</u> p317 board: RT71 Crew-Id: TU | 30 POS: CON   |
|                       | BID               |                                       |               |
| EMPLOYEE NAME         | CH CURR           | ENT ASSIGNMENT QUAL CIRC7 RO          | ISTER RANK    |
| IVY, JA (JAY)         | 001 SP317         | RT71 TT84 CON Y SP317 28              | 1390 001260   |
| STONE, JA (JEFFREY)   | 001 SP317         | XT70 0105 BR1 Y SP317 28              | 1390 001290   |
| DIAZ, DR (DANIEL)     | 001               | Y SP317 28                            | 1390 001928   |
| SEBRING, HA (HUGO)    | 001               | Y SP317 28<br>Y SP317 28              | 1390 001932   |
| LEDESMA, AB (ALEJANDR |                   |                                       | 1390 001936   |
| VAUGHAN, MK (MATTHEW) | 001 LB432         | XT71 AG03 BR1 Y LB432 28              | 1390 001940   |
| RICHEY, JS (JASON)    |                   | RT72 LT19 CON Y SP317 28              | 1390 002100   |
| RICHTER, ML (MARCUS)  | 001 SP317         |                                       | 1390 002105   |
| CARUSO, JE (JOHN)     |                   |                                       | 1390 002115   |
| MAYNARD, JD (JIM)     | 001 SP317         | RT72 LT04 CON Y SP317 28              | 1390 002120   |
| MANEVAL, JA (JEFFREY) | 001 SP317         | RT72 LT03 CON Y SP317 28              | 1390 002125   |
| MORENO, AR (ANTHONY)  |                   |                                       | 1390 002130   |
| DICOCHEA, CA (CHRISTO |                   |                                       | 1390 002135   |
| MEYER, JM (JAYSON)    |                   |                                       | 1390 002175   |
| EVANS, ME (MICHAEL)   |                   |                                       | 1390 002190   |
|                       |                   |                                       |               |
| ENTI                  | R = P R O C E S S | F1=HELP F3=EXIT F7/8=SCROLL           |               |
| EMPLOYEES DISPLAYED   |                   |                                       |               |

# Perm Bid Employee List, Continued

#### **General Input Procedures**

| How to Process<br>the Permanent | 1. Type the Circ-7 where the assignment is created, in the CIRC-7 field.                                                                                      |
|---------------------------------|----------------------------------------------------------------------------------------------------|
| Bid Employee<br>Listing Inquiry | 2. Type the BOARD where the assignment is created, in the BOARD field.                                                                                        |
|                                 | <ol> <li>Type the CREW ID to be inquired on in the 'CREW ID' field. If you want to see all employees that have entered a bid, type "NEW" or "ANY".</li> </ol> |
|                                 | 4. Type the POSITION to be inquired upon in the "POS" field. This field is not required for extraboards.                                                      |
|                                 | 5. Press <enter>.</enter>                                                                                                    |

# Perm Bid Employee List, Continued

# **On Screen Descriptions**

| On Screen     | Description                                                                                                    |  |  |  |  |  |  |
|---------------|----------------------------------------------------------------------------------------------------|--|--|--|--|--|--|
| CIRC-7        | Type in the field to identify the Circ-7 where the                                                                                                    |  |  |  |  |  |  |
|               | assignment is created.                                                                                                    |  |  |  |  |  |  |
| Board         | Type the board where the assignment is created. This is a required field.                                                                                          |  |  |  |  |  |  |
| Crew ID       | Type in the Crew ID to be inquired upon. If you want to see all employees that have entered a bid, type in "ANY" or "NEW".                                         |  |  |  |  |  |  |
| POS           | Type in the position to be inquired on. This field is<br>required if the board has more than one position<br>associated to it. It is not required for extraboards. |  |  |  |  |  |  |
| Employee Name | When the inquiry is processed, this field will display the name of the employee holding the assignment.                                                            |  |  |  |  |  |  |
| BID CH        | When the inquiry is processed, this field will display the bid choice for the displayed employee.                                                                  |  |  |  |  |  |  |
| Current       | When the inquiry is processed, this field will display the                                                                                                    |  |  |  |  |  |  |
| Assignment    | Circ-7, Board ID, Crew ID, and Position of the                                                                                                    |  |  |  |  |  |  |
|               | assignment the employee currently holds.                                                                                                    |  |  |  |  |  |  |
| Qual          | If checked, this field indicates that the employee has all<br>the required qualifications.                                                                         |  |  |  |  |  |  |
| CIRC-7        | This field displays the Circ-7 the employee is currently assigned to.                                                                                              |  |  |  |  |  |  |
| Roster        | This field displays the roster the employee would use when taking the assignment.                                                                                  |  |  |  |  |  |  |
| Rank          | This field displays the employees relative rank on the roster displayed.                                                                                           |  |  |  |  |  |  |

# **Employee Bid History**

| Purpose                                                                 | The Employee Bid History Inquiry is used to display previous bid cards for   |  |  |  |  |  |
|-------------------------------------------------------------------------|------------------------------------------------------------------------------|--|--|--|--|--|
| _                                                                       | an employee, including the date that the bid card became effective and the   |  |  |  |  |  |
| date that it expired. This inquiry may be made by an employee for his/h |                                                                              |  |  |  |  |  |
|                                                                         | bids only. Access this screen by selecting option 14 on the Field Main Menu, |  |  |  |  |  |
|                                                                         | or by pressing F12 on the Bid Maintenance screen.                            |  |  |  |  |  |

|            |                                  | EMPLOYEE BID HISTORYPSTS22DNAME : NOVAK, wcNUMBER: 576110613LAST COMMITTED: 040405 - 1130 |                              |                          |        |                                           |                           |               |
|------------|----------------------------------|-------------------------------------------------------------------------------------------|------------------------------|--------------------------|--------|-------------------------------------------|---------------------------|---------------|
| 001<br>002 | CIRC7<br>SP317<br>SP317<br>SP317 | re71<br>re70                                                                              | CREW ID<br>ANY<br>ANY<br>ANY | POS<br>ENG<br>ENG<br>ENG | GRP II | D EFFECTIVE<br>101004<br>120804<br>040405 | EXPIRATION                | ADVERTISEMENT |
|            |                                  |                                                                                           |                              |                          |        |                                           |                           |               |
|            |                                  |                                                                                           | SPLAYED F                    |                          |        | F7/8=SCROLL                               | .0405 1130 BY<br>F11=PREV |               |

# **General Input Procedures**

| How to use         | This screen can only be displayed by an employee for his/her bid history     |
|--------------------|------------------------------------------------------------------------------|
| the Employee       | record only. Therefore, once this screen is displayed, the employee can only |
| <b>Bid History</b> | page forward and backward through his/her bid history using the F11 and F12  |
| screen.            | keys.                                                                        |

# Employee Bid History, Continued

#### On Screen Descriptions

| On Screen      | Description                                                  |
|----------------|--------------------------------------------------------------|
| Name           | Displays the employee name.                                  |
| Number         | Displays the employee number.                                |
| Last Committed | This field is used to identify the date and time this record |
|                | was committed.                                               |
| PRI            | This field will display priority the selection the employee  |
|                | has made their choice for a standing bid.                    |
| CIRC-7         | This field will display the Circ-7 of the board the          |
|                | employee has made a standing bid on.                         |
| Board          | This field will display the Board ID the employee has        |
|                | made a standing bid on.                                      |
| Crew ID        | Displays the specific crew ID the employee has made a        |
|                | standing bid on. If 'ANY' is displayed, the employee         |
|                | made a standing bid on any crew ID that becomes              |
|                | available. If 'NEW' is displayed, the employee made a        |
|                | standing bid on any crew IDs that are new.                   |
| POS            | This field will display the specific position that the       |
|                | employee has made a standing bid on.                         |
| GRP ID         | This field will display the specific rest day Group ID that  |
|                | the employee has made a standing bid on. If this field is    |
|                | blank, the employee is assumed to be bidding on all          |
|                | Group Ids.                                                   |
| Effective      | This field will display the Date this line becomes           |
|                | effective.                                                   |
| Expiration     | This field will display the Date this line will no longer be |
|                | effective. If left blank, the bid on this line will never    |
|                | expire.                                                      |
| Advertisement  | If the selection is part of an advertisement, the hub and    |
|                | advertisement ID will appear in this field.                  |

#### **Advertisement Selection**

| Purpose | Option 15 Advertisement Selection allows you to inquire on who's bidding on      |
|---------|----------------------------------------------------------------------------------|
|         | any advertised job and view CMTS notices. When accessed, this screen             |
|         | defaults to those advertisements that are currently available for bid, for which |
|         | the employee is eligible.                                                        |

|                          | ADVERTISEMENT SELECTION      | PSTS33F<br>03/16/05 - 12:52 |
|--------------------------|------------------------------|-----------------------------|
| HUB: <u>A</u> Z ZONE: Z1 | CRAFT: E TYPE: ADVERT ID:    | START DATE: 031604          |
|                          |                              | OPEN CLOSE                  |
| A/E/N ADVERT TYPE        | DESCRIPTION                  | DATE DATE TIME STATUS       |
| 000434 REGULAR           | ADVERT CLOSING 03/16/04      | 0310 0316 0900 AWARD-COMPL  |
| 000435 REGULAR           | ADVERT CLOSING 03/17/04      | 0311 0317 0900 AWARD-COMPL  |
|                          | ADVERT CLOSING 03/21/04      | 0315 0321 0900 AWARD-COMPL  |
|                          | ADVERT CLOSING 03/22/04      | 0316 0322 0900 AWARD-COMPL  |
|                          |                              | 0317 0323 0900 AWARD-COMPL  |
|                          | ADVERT CLOSING 03/23/04      | 0317 0323 0900 AWARD-COMPL  |
|                          | ADVERT CLOSING 03/22/04      | 0317 0322 1000 AWARD-COMPL  |
|                          | ADVERT CLOSING 03/27/04      | 0321 0327 0900 AWARD-COMPL  |
|                          | ADVERT CLOSING 03/28/04      | 0322 0328 0900 AWARD-COMPL  |
|                          | ADVERT. CLOSING 03/27/04     | 0322 0327 1101 AWARD-COMPL  |
| 000446 REGULAR           | ADVERT CLOSING 03/30/04      | 0323 0330 0900 AWARD-COMPL  |
|                          | ADVERT CLOSING 03/29/04      | 0323 0329 0900 AWARD-COMPL  |
|                          | ADVERT CLOSING 03/30/04      | 0324 0330 0900 AWARD-COMPL  |
|                          | ADVERT CLOSING 04/05/04      | 0330 0405 0900 AWARD-COMPL  |
|                          | ADVERT CLOSING 04/05/04      | 0330 0405 0900 AWARD-COMPL  |
| 000451 REGULAR           | ADVERT CLOSING 04/06/04      | 0331 0406 0900 AWARD-COMPL  |
|                          | T E=EXECUTE N=NOTICE TYPE: R |                             |
|                          | ESS F1=HELP F3=EXIT F6=SHOW  |                             |

| Advertisement<br>Status Screen | Input an 'A' to the left of any advertisement on the Advertisement Selection screen above and the Advertisement Status screen similar to the one below |
|--------------------------------|----------------------------------------------------------------------------------------------------|
|                                | will appear.                                                                                                    |

| Hand Strate File Edit View Tools Strategy File Edit View Tools Strategy File Strategy File Strategy |                                                                                                    |                 |
|----------------------------------------------------------------------------------------------------|----------------------------------------------------------------------------------------------------|-----------------|
|                                                                                                    |                                                                                                    |                 |
|                                                                                                    | ADVERTISEMENT STATUS                                                                                                    | HEEZTZA         |
|                                                                                                    | IDVERTISENENT STUTUS                                                                                                    | 1 3 1 3 3 3 11  |
|                                                                                                    | ADVERTISEMENT ID: 000222 TYPE: REGULAR                                                                                                    |                 |
|                                                                                                    | DESCRIPTION : ADVERT CLOSING 08/24/03                                                                                                    |                 |
|                                                                                                    | OPEN DATE : 081703 CLOSE DATE/TIME: 082403 0900                                                                                                    |                 |
| OPTIONAL                                                                                                    | - CIRC7: _ ASSIGNMENT TYPE: (R/A/L/X) POSITION/CRAFT:                                                                                                    | :               |
| I/B ITEM                                                                                                    | ASSIGNMENT EMPLOYEE AWARDED BID ROSTER RANK                                                                                                    | CHOICE          |
| 0001                                                                                                    | SP317 RE70 TU77 ENG R NOT AWD YET - 0002 BDS                                                                                                    |                 |
|                                                                                                    | SP317 RE71 TE77 ENG R NOT AWD YET - 0002 BDS                                                                                                    |                 |
|                                                                                                    | SP317 RE72 LE41 ENG R NOT AND YET - 0000 BDS                                                                                                    |                 |
| 8884                                                                                                    | SP317 RE72 LE49 ENG R NOT AWD YET - 0000 BDS                                                                                                    |                 |
|                                                                                                    |                                                                                                    |                 |
|                                                                                                    |                                                                                                    |                 |
|                                                                                                    |                                                                                                    |                 |
|                                                                                                    |                                                                                                    |                 |
|                                                                                                    |                                                                                                    |                 |
|                                                                                                    |                                                                                                    |                 |
|                                                                                                    | $\mathbf{I} = \mathbf{I} \mathbf{N} \mathbf{Q} \mathbf{U} \mathbf{I} \mathbf{R} \mathbf{E}  \mathbf{B} = \mathbf{B} \mathbf{I} \mathbf{D} \mathbf{D} \mathbf{E} \mathbf{R}$ |                 |
|                                                                                                    | ENTER=INQUIRE F1=HELP F3=EXIT F7/8=SCROLL                                                                                                    |                 |
| END OF R                                                                                                    | ECORDS ON FILE                                                                                                    |                 |
| 4 <b>B</b>                                                                                                    | ©:00.7                                                                                                    | 07/20           |
| Connected to host alth3270.u                                                                                                    |                                                                                                    | 2:23 PM         |
| Mail - Micros                                                                                                    | oft 🖉 Crew Managem 🖉 User Authorizati 💆 Tn3270 - EXT 🛛 🗐 Tn3270 - E 🦉 Message - Micr 🛛 🍿 Microsoft Word 🛛 🌾 🔜 N                                                             | 😓 🗍 🖏 🔶 2:23 PM |

AdvertisementInput a 'B' to the left of any advertisement on the Advertisement SelectionBidderscreen above and the Advertisement Bidder screen similar to the one belowwill appear, showing a list of employees bidding on that job.

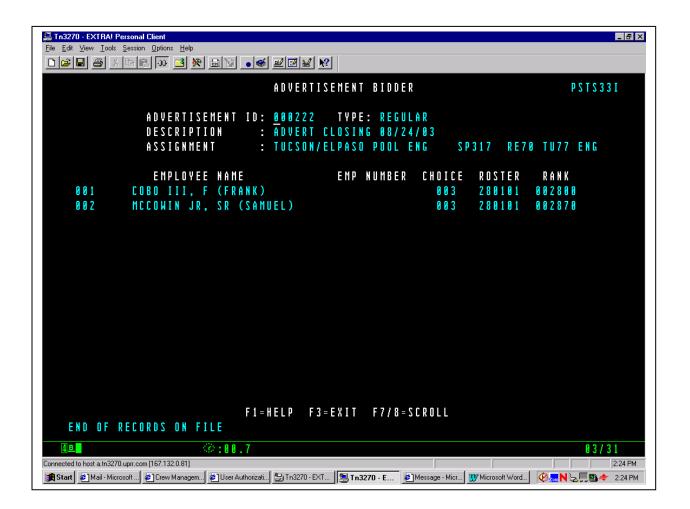

### **General Input Procedures**

| How to use the             | This screen will display only those advertisements that are available for bid                                                                                                    |
|----------------------------|----------------------------------------------------------------------------------------------------|
| Advertisement<br>Selection | and which the employee is eligible.                                                                                                    |
| screen.                    | 1. Select option 15 from the Field Main Menu.                                                                                                    |
|                            | 2. Press <enter>. The Advertisement Selection screen is returned with all the current open bulletins the logged on employee has rights to. The prepopulated fields can be changed to view bulletins for other hubs zones and crafts.</enter> |
|                            | 3. Tab to the A/E/N field to the left of the BLTN or NOTICE you wish to view.                                                                                                    |
|                            | 4. Type A to view the Advertisement, or type "N" to view the Notice, press <enter>.</enter>                                                                                                    |
|                            | 5. The Advertisement Status screen is returned. Tab to the I/B field of the bulletin that you wish to view.                                                                                                    |
|                            | <ol> <li>Type "I" to view the bulletin, or "B" to view the bidders. Press<br/><enter>, the bidders are listed in seniority order.</enter></li> </ol>                                                                                         |
|                            | 7. Press F3 to return to the previous screen.                                                                                                    |

| NOTE | To view bulletins and notices from the past and view who was awarded a         |
|------|--------------------------------------------------------------------------------|
|      | previous bulletin or advertisement, change the start date on the advertisement |
|      | selection screen, and press either F-6 or the <enter> key.</enter>             |

### **On Screen Descriptions**

| On Screen        | Description                                                |
|------------------|------------------------------------------------------------|
| Hub              | This field is used to identify the Hub Location in which   |
|                  | the advertisement resides. You will be required to enter   |
|                  | a valid Circ-7, unless this field is populated from data   |
|                  | input on a previous screen.                                |
| Zone             | Defaults to display the current hub/zone that this         |
|                  | employee is currently assigned to or was last assigned.    |
| Craft            | Displays the craft of the position the employee is         |
|                  | currently assigned.                                        |
| Туре             | This field is used to select the advertisement type as one |
|                  | of the following:                                          |
|                  |                                                            |
|                  | 1 = Regular                                                |
|                  | 2 = System                                                 |
|                  | 3 = Notice                                                 |
| Advert ID        | This field is used to uniquely select an advertisement or  |
|                  | notice by the number.                                      |
| Start Date       | The default for this field is the current date, which will |
|                  | display any advertisements that are available to bid on.   |
| A/E/N            | This field will display one of the following:              |
|                  |                                                            |
|                  | A = Advertisement                                          |
|                  | E = Execute (CMS Function Only)                            |
|                  | N = Notice                                                 |
|                  |                                                            |
| Advert           | This field is used to uniquely identify an advertisement   |
| -                | or notice by the number.                                   |
| Т                | Displays the advertisement type as one of the following:   |
|                  |                                                            |
|                  | 1 = Regular                                                |
|                  | 2 = System                                                 |
|                  | 3 = Notice                                                 |
| Description      | Displays the advertisement description.                    |
| <b>Open Date</b> | Displays the opening date of this advertisement.           |

| On Screen       | Description                                                            |
|-----------------|------------------------------------------------------------------------|
| Close Date/Time | Displays the closing date and the closing time for this advertisement. |
| Status          | Displays one of the following status codes for the advertisement:      |
|                 | OPEN = Advertisement has not reached close date.                       |
|                 | NOT-EVAL = Advertisement had not had an evaluation run.                |
|                 | EVAL-RUN = Evaluation process is running.                              |
|                 | EVAL-COMP = Has a completed evaluation.                                |
|                 | AWARD-RUN = Award process is running.                                  |
|                 | AWARD-COMPL = Award has been completed.                                |
|                 | ERROR = System error has occurred.                                     |

### On Screen Descriptions Advertisement Status Screen

| On Screen        | Description                                         |
|------------------|-----------------------------------------------------|
| Advertisement    | Uniquely identifies an advertisement. The system    |
| ID               | populates this field from information input on the  |
|                  | preceding screen.                                   |
| Advertisement    | The system transliterates the advertisement type as |
| Туре             | entered on the preceding screen (e.g. Regular; or   |
|                  | System).                                            |
| Advertisement    | Displays a description of the advertisement.        |
| Description      |                                                     |
| <b>Open Date</b> | Displays the date that the advertisement opened.    |

| On Screen                             | Description                                                         |
|---------------------------------------|---------------------------------------------------------------------|
| Closed                                | Displays the date that the advertisement closes.                    |
| Date/Time                             | Displays the date that the advertisement closes.                    |
| <b>Optional CIRC-</b>                 | If entered, the Circ-7 filters assignments in the                   |
| 7                                     | advertisement to only those with matching Circ-7.                   |
| Assignment                            | Allows entry of the assignment types to filter                      |
| Туре                                  | assignments displayed in the advertisement to only those            |
|                                       | filtered. Optional field.                                           |
|                                       | • $\mathbf{R} = \mathbf{ROTATING}$                                  |
|                                       | • $A = ASSIGNED$                                                    |
|                                       | • $L = LOCAL$                                                       |
|                                       | • $\mathbf{X} = \mathbf{E}\mathbf{X}\mathbf{T}\mathbf{R}\mathbf{A}$ |
| Position Craft                        | Allows entry of a valid position code, or E for engine              |
|                                       | service or T for train service, to filter your assignments          |
|                                       | displayed. Optional field.                                          |
| I/B                                   | Enter either "I" or "B".                                            |
|                                       | "I" allows you to inquire on the assignment by                      |
|                                       | presenting the Advertisement Assignment Crew Id                     |
|                                       | screen in inquiry mode.                                             |
|                                       | "B" allows you to view a list of bidders on the given               |
|                                       | assignment by presenting the Advertisement Bidder                   |
|                                       | screen.                                                             |
| Item                                  | All 'items' for the same assignment are displayed from              |
|                                       | the Advertisement Assignment Crew Id record. A line                 |
|                                       | for each job id on this advertisement is displayed.                 |
| Assignment                            | Displays the assignment for the given 'item'. Displayed             |
| ····· · · · · · · · · · · · · · · · · | from the Advertisement Assignment Crew Id record.                   |
| Employee                              | Employee name that the assignment was awarded to.                   |
| Awarded Bid                           | Employee number from the Advertisement Selection                    |
|                                       | record.                                                             |
| Roster                                | Displays the awarded employee's assignment seniority                |
|                                       | roster.                                                             |
| Rank                                  | Displays the awarded employee's 'rank' for the given                |
|                                       | 'roster'.                                                           |
| Choice                                | The awarded employee's 'choice' selection for this                  |
|                                       | assignment.                                                         |

#### **On Screen Descriptions Advertisement Bidder Screen**

| On Screen            | Description                                                                              |
|----------------------|------------------------------------------------------------------------------------------|
| Advertisement        | Uniquely identifies an advertisement. The system                                         |
| ID                   | populates this field from data input on the preceding                                    |
|                      | screen.                                                                                  |
| Туре                 | The system transliterates the advertisement type as                                      |
|                      | entered on the preceding screen (e.g. Regular; or System ).                              |
| Description          | The advertisement description is displayed.                                              |
| Assignment           | Displayed from the Advertisement Assignment Selection                                    |
| _                    | screen. The twenty-five character assignment                                             |
|                      | description, and the actual 17 character assignment,                                     |
|                      | displayed from the Advertisement Status screen.                                          |
| Sequence             | The three digit sequence number that is incremented by                                   |
| Number               | +1 for each employee, in seniority rank order.                                           |
| Awarded              | Displays as '==>' next to the employee who was                                           |
| Indicator            | awarded the assignment.                                                                  |
| <b>Employee Name</b> | The name of the employee who bid on the given                                            |
|                      | assignment.                                                                              |
| Employee             | This field left intentionally blank.                                                     |
| Number               |                                                                                          |
| Choice               | The employee's 'choice' selection for this assignment                                    |
|                      | from.                                                                                    |
| Roster               | Displays the employee's assignment seniority roster.                                     |
| Rank                 | Displays the employee's seniority rank number on the seniority roster shown to the left. |

#### **Bid Maintenance**

| Purpose | The Bid Maintenance screen is used to view, insert, move, delete and update<br>an employee's bids. The top portion of the screen is used to view open job<br>advertisements. The mid-section of the screen shows all the bids the<br>employee has submitted, in priority order, called a bid card. The bottom<br>section of the screen shows the open job advertisements; the employee is<br>eligible to bid on. |
|---------|----------------------------------------------------------------------------------------------------|
|         |                                                                                                    |

| BID MAINTENANCE                                              | P S T S 2 2 A |
|--------------------------------------------------------------|---------------|
| NAME: NOVAK, CN (CHRIS) NBR: LAST COMMITTED: 0               | 10504 - 1811  |
| ADVERTISEMENT FUNCTION: _(I=INSERT; V=VIEW) PRI: ITEM NO:    |               |
| STANDING BID FUNCTION: (I=INSERT; D=DELETE; M=MOVE)          |               |
|                                                              | GRP ID        |
| MOVE FROM PRI: TO PRI: CLOSE DATE FILTER 0721                | 04            |
| PRI CIRC7 BOARD CREW ID POS GRP ID EFFECTIVE EXPIRATION      | ANUFRTISFMENT |
|                                                              |               |
|                                                              |               |
|                                                              |               |
|                                                              |               |
|                                                              |               |
|                                                              |               |
|                                                              |               |
| ITEM CIRC7 BOARD CREW POS GRP DESCRIPTION ADVERTISEMENT OPEN | CLOSE TIME    |
| 001 LB432 TY71 T684 YDM ADVERT. CLOSI AZ 000549 07210        |               |
|                                                              |               |
|                                                              |               |
|                                                              |               |
| ENTER=INQUIRE/PROCESS F2=PRINT( ) F3=EXIT F5=COMMIT F7/F     | 8= PRI SCROLL |
| F10/F11=ITEM SCROLL F12=BID HISTORY                          |               |
| CLOSE DT FILTER PROCESSED                                    |               |

| <b>Tn3270 - EXTRA! Personal</b><br>File Edit View Iools Session |                      |                               |              |                        |                 |
|-----------------------------------------------------------------|----------------------|-------------------------------|--------------|------------------------|-----------------|
|                                                                 | Uptions <u>H</u> elp |                               |              |                        |                 |
|                                                                 |                      |                               |              |                        |                 |
|                                                                 |                      | BID MAINTEN                   |              |                        | P S T S 2 2 A   |
|                                                                 | EN JR, SR (SAMU      |                               |              |                        | 082103 - 1327   |
| ADVERTISEME                                                     | NT FUNCTION: _       | (I = I N S E R T; V = V       | IEW) PRI:    | ITEM NO:               |                 |
| STÁNDING BI                                                     | ) FUNCTION: (        | I = I N S E R T ; D = D E     | LETE; M=MOVE | )                      |                 |
| ADD/DEL PI                                                      | RI: CIRC7:           | BRD:                          | CREW ID:     | P O S                  | GRP ID          |
| MOVE FROM PI                                                    | RI: TO PRI:          |                               |              |                        |                 |
|                                                                 |                      |                               |              |                        |                 |
| PRI CIRC7                                                       |                      | D POS GRPID                   |              |                        | ADVERTISEMENT   |
| 001 SP317                                                       | RE71 TE77            | ENG                           | 081703       |                        | AZ 000222       |
| 002 SP317                                                       | RE71 TE11            | ENG                           | 081803       |                        |                 |
| 003 SP317                                                       | RE70 TU77            | ENG                           | 081703       |                        | AZ 000222       |
| 004 SP317                                                       | RE71 TE68            | ENG                           | 081403       |                        |                 |
| 005 SP317                                                       | RE71 TE69            | ENG                           | 081403       |                        |                 |
| 006 SP317                                                       | RE71 TE72            | ENG                           | 081403       |                        | AZ 000215       |
| 007 SP317                                                       | RE70 TU23            | ENG                           | 081403       |                        | AZ 000215       |
| 008 SP317                                                       | RE70 TU75            | ENG                           |              |                        | AZ 000215       |
| ITEM CIRC7                                                      | BOARD CREW POS       | GRP DESCRIPTI                 | ON ADVERTI   | SEMENT OPEN            | I CLOSE TIME    |
| 001 LB432                                                       | XE71 0012 ENG        |                               | OSIN AZ 000  | 221 0817               | 703 082303 0900 |
| 002 SP317                                                       | RE70 TU77 ENG        | ADVERT CL                     | OSIN AZ 000  | 222 0817               | 703 082403 0900 |
| 003 SP317                                                       | RE71 TE11 ENG        |                               |              |                        | 303 082403 0900 |
| 004 SP317                                                       | RE71 TE77 ENG        |                               |              |                        | 703 082403 0900 |
| ENTER = INQUI                                                   | RE/PROCESS F2=P      | RINT(                         | ) F3=EXIT F  | 5=COMMIT F7/           | F8=PRI SCROLL   |
|                                                                 | 1 SCROLL F12=B       | ID HISTORY                    |              |                        |                 |
| CHANGES CO                                                      | 1MITTED              |                               |              |                        |                 |
| 4 <u>B</u>                                                      | @:01.0               |                               |              |                        | 03/26           |
| onnected to host a.tn3270.uprr.com                              |                      |                               |              |                        | 2:20 PM         |
|                                                                 |                      | rizati  🔄 Tn 3270 - E×T   🖳 1 | [n3270 - F   | ne - Micr Microsoft Wo |                 |

| The above screen shows where the employee added two bids to his/her bid       |
|-------------------------------------------------------------------------------|
| card. Listed as priority 007 and 008 in the middle section of the screen. The |
| bottom screen message indicates the changes to his bid card have been         |
| committed after pressing the F5 key to COMMIT.                                |

### **General Input Procedures**

| How to access<br>the Bid<br>Maintenance<br>Screen | <ol> <li>Type 16 on the Field Main Menu.</li> <li>Press <enter>.</enter></li> </ol>                            |
|---------------------------------------------------|----------------------------------------------------------------------------------------------------|
|                                                   | The Bid Maintenance screen returns displaying standing bids and job advertisements for the logged on employee. |

| How to view<br>Job             | 1. Type "V" in the ADVERTISEMENT FUNCTION field.                                                                       |
|--------------------------------|----------------------------------------------------------------------------------------------------|
| advertisements<br>you may wish | 2. Tab to the ITEM NUMBER field.                                                                                       |
| to bid on.                     | 3. Type the ITEM number of the job advertisement shown in the bottom portion of the screen that you wish to bid.       |
|                                | 4. Press <enter>.</enter>                                                                                              |
|                                | 5. The job advertisement that you requested will be displayed.                                                         |
|                                | 6. Press F3 to return to the Bid Maintenance screen.                                                                   |
| How to Bid on                  | 1. Type "I" in the ADVERTISEMENT FUNCTION field.                                                                       |
| a Job<br>Advertisement         | 2. Type your Priority Number, example, 001, 002 or 003 etc.                                                            |
|                                | 3. Type the Item Number of the job advertisement shown in the bottom portion of the screen that you wish to bid on.    |
|                                | 4. Press <enter> to process and check your bid.</enter>                                                                |
|                                | 5. Repeat the above 4 steps to add more bids to your bid card. When finished press the F5 key to COMMIT all your bids. |

## **General Input Procedures**

| How to insert a Standing Bid | 1. Tab to STANDING BID FUNCTION field.                                                         |
|------------------------------|------------------------------------------------------------------------------------------------|
|                              | 2. Type an "I" to insert a bid.                                                                |
|                              | 3. Type the desired priority number for this bid in the PRI field.                             |
|                              | 4. Type the Circ-7 where the bid would take effect in the CIRC-7 field.                        |
|                              | 5. Tab to the BRD field and Type the Board ID.                                                 |
|                              | 6. Type the desired Crew ID or the word "ANY" for any crew on this board in the CREW ID field. |
|                              | 7. Tab to the POS field and type the desired crew Position. Ex. con or eng                     |
|                              | 8. Press the <enter> key to Process and check this bid on the bid card.</enter>                |
|                              | 9. When satisfied with all bids Press the "F5" to commit                                       |

| How to Delete a<br>Committed Bid | 1. Tab to the STANDING BID FUNCTION: field. Type a "D" to delete.               |
|----------------------------------|---------------------------------------------------------------------------------|
|                                  | 2. Type the priority number of the bid to be deleted in the ADD/DEL PRI: field. |
|                                  | 3. Press the <enter> key to remove the bid from your screen.</enter>            |
|                                  | 4. Repeat the above 3 steps to delete any other bids from your bid card.        |
|                                  | 5. When completed Press the "F5" to commit your changes.                        |

### **General Input Procedures**

| How to move or                               | 1. Tab to the STANDING BID FUNCTION: field. Type an "M" to Move.                        |
|----------------------------------------------|-----------------------------------------------------------------------------------------|
| change the<br>priority of a<br>Committed bid | 2. Tab to the MOVE FROM PRI: field. Type in the priority number of the bid to be moved. |
|                                              | 3. Type the priority number where the bid is to be moved to in the TO PRI : field.      |
|                                              | 4. Press the <enter> Key to process and move the bid on your screen.</enter>            |
|                                              | 5. Repeat the above 4 steps to move any other bids on your bid card.                    |
|                                              | 6. When completed with all moves Press the "F5" to commit your changes.                 |

### **On Screen Descriptions**

| On Screen             | Description                                                                                                    |  |  |
|-----------------------|----------------------------------------------------------------------------------------------------|--|--|
| Name                  | This field identifies the employee that is logged on.                                                                                                    |  |  |
| Number                | This field is used to identify the Employee's ID Number.                                                                                                    |  |  |
| Last Committed        | The last day an employee committed a bid.                                                                                                    |  |  |
| Advertisement         | This field will accept the following entries from the                                                                                                    |  |  |
| Function              | menu.                                                                                                    |  |  |
|                       | <ul><li><b>INSERT:</b> Insert allows the employee to add a new bid.</li><li><b>VIEW:</b> Allows an employee to inquire on the job advertisements listed on the bottom portion of the screen.</li></ul> |  |  |
| <b>PRI = Priority</b> | When inserting a bid this field is used to determine                                                                                                    |  |  |
|                       | which choice a bid will become.                                                                                                    |  |  |

| On Screen    | Description                                                                                                    |
|--------------|----------------------------------------------------------------------------------------------------|
| Item Number  | This field is used to input the Item Number of the job                                                                                          |
|              | assignment the employee wants to view or bid on. These                                                                                          |
|              | Item Numbers are located on the bottom portion of the                                                                                           |
|              | screen. Only advertised jobs will be displayed in the                                                                                           |
|              | items area.                                                                                                    |
| Standing Bid | This field accepts the following entries.                                                                                                    |
| Function     | <b>INSERT:</b> Insert allows the employee to add a new bid.                                                                                     |
|              | <ul><li><b>DELETE:</b> Delete allows employees to delete a previous bid.</li><li><b>MOVE:</b> Move allows employees to move bids from</li></ul> |
|              | one priority to another on the bid card.                                                                                                    |
|              | one priority to another on the old card.                                                                                                    |
| Add, Del PRI | This field is used to input the priority a bid will become                                                                                      |
|              | when inserting a new standing bid or inputting the                                                                                              |
|              | priority number of a current bid to be deleted.                                                                                                 |
| CIRC-7       | This field is used to input the Circ-7 of the board the                                                                                         |
|              | employee wants to make a standing bid on.                                                                                                    |
| BRD          | This field is used to input the Board ID the employee                                                                                           |
|              | wants to make a standing bid on.                                                                                                    |
| Crew ID      | This field is use to input the specific Crew ID the                                                                                             |
|              | employee wants to bid on. Other valid entries for this                                                                                          |
|              | field are: <b>ANY</b> – meaning the employee wants to                                                                                           |
|              | make a standing bid on any Crew ID that becomes                                                                                                 |
|              | available, including new Crew IDs. This entry is valid                                                                                          |
|              | only for extraboards and pools.                                                                                                    |
|              | <b>NEW</b> – meaning the employee wants to make a standing                                                                                      |
|              | bid on new Crew IDs only This entry is valid only for                                                                                           |
|              | extraboards and pools.                                                                                                    |

| On Screen     | Description                                                     |
|---------------|-----------------------------------------------------------------|
| Pos           | This field is used to input the position the employee is        |
|               | making a standing bid on.                                       |
|               | Required Field.                                                 |
| Grp ID        | If the board has rest day Group Ids, the employee may           |
|               | enter the specific Group ID. If this field is left blank, the   |
|               | employee is assumed to be bidding on all Group IDs.             |
| Move From PRI | This field is used to input the current priority number of      |
|               | the bid to be moved on your bid card.                           |
| To PRI        | This field is used to input the priority number of where        |
|               | the bid is to be moved                                          |
| Close Date    | This is the closing date of the advertisement.                  |
| Filter        |                                                                 |
| PRI Column on | This field displays the priority selection the employee         |
| Bid Card      | has bid on.                                                     |
| CIRC-7        | This field displays the Circ-7 of the board the employee        |
|               | has bid on.                                                     |
| Board         | This field displays the Board ID the employee has bid           |
|               | on.                                                             |
| Crew ID       | This field displays the specific Crew ID the employee           |
|               | has bid on. Other valid entries are:                            |
|               |                                                                 |
|               | <b>ANY</b> – The employee has made a standing bid on <b>any</b> |
|               | Crew ID that becomes available. This includes new               |
|               | Crew Ids.                                                       |
|               |                                                                 |
|               | or                                                              |
|               | <b>NEW</b> – The employee has made a standing bid on any        |
|               | Crew IDs that are <b>new</b> .                                  |

| On Screen     | Description                                                   |  |  |
|---------------|---------------------------------------------------------------|--|--|
| Position      | This field is the specific Position that the employee has     |  |  |
|               | made or wants to make a standing bid on.                      |  |  |
|               | Required Field.                                               |  |  |
| Grp ID        | This field displays the specific rest day Group ID that the   |  |  |
|               | employee has bid on. If this field is blank, the employee     |  |  |
|               | is assumed to have bid on all Group IDs.                      |  |  |
| Effective     | This field displays the date the bid becomes effective. If    |  |  |
|               | left blank, the system will calculate the effective date if a |  |  |
|               | waiting period is to be applied before the bid takes          |  |  |
|               | effect. The employee can enter a date in the future as        |  |  |
|               | long as the date is equal to or greater than the system       |  |  |
|               | calculated effective date.                                    |  |  |
| Expiration    | This field displays the date the bid will no longer be        |  |  |
|               | effective. If left blank, the system will assume the bid      |  |  |
|               | will never expire.                                            |  |  |
| Advertisement | If the selection is part of an advertisement, the Hub and     |  |  |
|               | Advertisement ID will appear in this field.                   |  |  |

| NOTE | Field Descriptions (Data Fields – Outstanding Bulletins)                      |
|------|-------------------------------------------------------------------------------|
|      | The following items will be displayed, if there are positions advertised that |
|      | the employee can bid on. If this screen is accessed by an employee, only      |
|      | those assignments that have not passed the close date/time will be displayed. |

### **On Screen Descriptions of Job Assignments**

| On Screen | Description                                             |
|-----------|---------------------------------------------------------|
| Item      | This field will display the sequential item number used |
|           | to identify the advertised job.                         |
|           | Display Only.                                           |
| CIRC-7    | This field will display the Circ-7 Location of the      |
|           | advertised job.                                         |
|           | Display Only.                                           |
| Board     | This field will display the Board ID of the advertised  |
|           | job.                                                    |
|           | Display Only.                                           |

| On Screen     | Description                                                                                                    |
|---------------|----------------------------------------------------------------------------------------------------|
| Crew ID       | This field will display the Crew ID of the advertised                                                                                                    |
|               | job.                                                                                                    |
|               | Display Only.                                                                                                    |
| Pos           | This field will display the Position of the advertised job.<br>Display Only.                                                                                                    |
| Grp           | This field will display the specific rest day Group ID.<br>Display only                                                                                                    |
| Description   | This field will display the Description of the advertised<br>job. Pool and extraboard assignments may have<br>additional information in this field such as Crew ID<br>ranges or number of Crew IDs advertised.<br>Display Only. |
| Advertisement | This field will display the Advertisement ID associated<br>with the advertised job. It is an 8 character field made<br>up of the 2 character hub and 6 character advertisement<br>Ids.<br>Display Only.                         |
| Open          | This field will display the Open Date from the advertisement associated with the advertised job Display Only.                                                                                                    |
| Close - Time  | These two fields will display the Close Date and Time<br>from the advertisement associated with the advertised<br>job.<br>Display Only.                                                                                         |
| Printer       | This field will display the Description of the advertised<br>job. Pool and extraboard assignments may have<br>additional information in this field such as Crew ID<br>ranges or number of Crew IDs advertised.<br>Display Only. |
| F5 KEY        | Press the F5 key when ready to commit your Bids.                                                                                                    |
| F12 KEY       | Use this key to view your bid history.                                                                                                    |

# Seniority Eligibility

| Purpose | This screen is used by employees to identify all positions that the employee<br>could hold based on employees current seniority. The display shows what<br>positions the employee has seniority for to displace on as a permanent<br>assignment. It does not determine if the employee has a seniority move |
|---------|----------------------------------------------------------------------------------------------------|
|         | coming, only if the employee has more seniority than the current owner of the position.                                                                                                    |
|         |                                                                                                    |

|               |                                         |                                                              |                                                                                      |                                                      | SENIORI                      | TY ELIGIBIL                                                                                     | ITY                  |                                                                                                    | PSTS02Q    |
|---------------|-----------------------------------------|--------------------------------------------------------------|--------------------------------------------------------------------------------------|------------------------------------------------------|------------------------------|-------------------------------------------------------------------------------------------------|----------------------|----------------------------------------------------------------------------------------------------|------------|
| AS GN<br>NORM | NAME :<br>I TYPE:<br>IAL ASGN<br>P ASGN | R (R/Ý/<br>CIRC7                                             | BOAR                                                                                 | D CR                                                 | AFT: E (<br>EW POS<br>51 ENG | EMP NBI<br>E/T) CIRC7<br>GRP ID<br>120                                                          | : SP317<br>EFFECTIVE | ST : C<br>BOARD: X                                                                                        |            |
| SEL           | CIRC7                                   | BOARD                                                        | CREW                                                                                 | POS                                                  | GRP ID                       | LOCATION                                                                                        | ON DUTY              | STATUS                                                                                                    |            |
|               | SP317<br>SP317<br>SP317                 | XE70<br>XE70<br>XE70<br>XE70<br>XE70<br>XE70<br>XE70<br>XE70 | 0040<br>0041<br>0048<br>0061<br>0062<br>0063<br>0064<br>0065<br>0066<br>0067<br>0068 | ENG<br>ENG<br>ENG<br>ENG<br>ENG<br>ENG<br>ENG<br>ENG |                              | SP317<br>SP317<br>SP317<br>SP317<br>SP317<br>SP317<br>SP317<br>SP317<br>SP317<br>SP317<br>SP317 |                      | WORKING<br>WORKING<br>AVAILABLE<br>AVAILABLE<br>AVAILABLE<br>AVAILABLE<br>WORKING<br>AVAILABLE<br>WORKING |            |
|               | R=INQ F<br>RD DISP                      |                                                              | 2=prnt                                                                               | (                                                    | )                            | F3=EXIT F7/                                                                                     | F8=PAGE F1           | 1=PRV EMP F1                                                                                              | .2=NXT EMP |

## Seniority Eligibility, Continued

### **General Input Procedures**

| How to use the<br>Seniority | This function displays information only for the employee logged in to the                        |
|-----------------------------|--------------------------------------------------------------------------------------------------|
| Eligibility                 | system.                                                                                          |
| screen.                     | 1. Select option 17 and press <enter> to access this screen.</enter>                             |
|                             | 2. Type an assignment type in the ASGN TYPE field, either R = road, Y = yard, or X = extraboard. |
|                             | 3. Type a craft identifier in the CRAFT field (E or T).                                          |
|                             | 4. Type the Circ-7 for the location to inquire.                                                  |
|                             | 5. Press <enter>.</enter>                                                                        |

#### **On Screen Descriptions**

| On Screen            | Description                                                                          |
|----------------------|--------------------------------------------------------------------------------------|
| <b>Employee Name</b> | Displays the employee's name. This field cannot be                                   |
|                      | changed from this display.                                                           |
| EMP NBR              | This field displays the employee number.                                             |
| ST                   | This field displays the employee's current status.                                   |
| ASGN TYPE            | Input one of the following indicating the assignment                                 |
|                      | type.                                                                                |
|                      | $\mathbf{R} = \text{Road } \mathbf{Y} = \text{Yard } \mathbf{X} = \text{Extraboard}$ |
| Craft                | Input the craft "E" for engineer or a "T" for trainman.                              |
| CIRC-7               | Input the Circ-7 to be inquired on.                                                  |
| Board                | Optional input for the board to inquire on.                                          |
| Normal ASGN          | This field displays the employee's permanent                                         |
|                      | assignment, including Circ-7, Board ID, Crew ID,                                     |
|                      | Position and the Date and Time of the placement to this                              |
|                      | assignment.                                                                          |
| Temp ASGN            | If applicable, this field will display an employee's                                 |
|                      | temporary assignment, including Circ-7, Board, Crew                                  |
|                      | ID, Position and the Date and Time placed on this                                    |
|                      | assignment                                                                           |

### **Seniority Roster**

PurposeThis function is used to display a list of all seniority rosters, and display a<br/>specific roster. You may display permanent or temporary rosters.

| Image: Image: |                                           | _ 6                                   |
|----------------------------------------------------------------------------------------------------|-------------------------------------------|---------------------------------------|
| SENIORITYDISTRICT:ROSTER:3=STACKEDHUB:ZONE:UNIONCHAIRMAN:XROSTERTYPEDESCRIPTIONDISTXROSTERTYPEDESCRIPTIONDIST0605021NEBRASKASWITCHMEN999906310213RDDISTRICTENGINEERS06320213RDDISTRICTFIREMEN06330213RDDISTRICTFIREMEN06340213RDDISTRICTBAKEMEN06440214THDISTRICTFIREMEN06440214THDISTRICTBRAKEMEN06440214THDISTRICTBRAKEMEN06440214THDISTRICTBRAKEMEN06440214THDISTRICTBRAKEMEN0705021HYOMINGDIVISIONSHITCHMEHYOY03131073021DRUTFUNC:X=VIEWROSTERC=VIEWCONTROLTABLE(TEMPONLY:D=DELETEM=MAINTENANCEAACTIVATE/DEACTI                                                                                                    | 7 - C I O T                               | PSTS02W                               |
| X       ROSTER       TYPE       DESCRIPTION       DIST       AVR       N         TIM001       1       TIMERA       TRAINMENS       9999       00311         060502       1       NEBRASKA       SWITCHMEN       NEBY       00311         063102       1       3RD       DISTRICT       ENGINEERS       E03D       00311         063202       1       3RD       DISTRICT       ENGINEERS       E03D       00312         063302       1       3RD       DISTRICT       ENGINEERS       E03D       00312         063302       1       3RD       DISTRICT       CONDUCTORS       E03D       00312         063402       1       3RD       DISTRICT       BRAKEMEN       E03D       00312         064402       4TH       DISTRICT       ENGINEERS       E04D       00312         064402       4TH       DISTRICT       ENGINEERS       E04D       00313         064402       4TH       DISTRICT       BRAKEMEN       E04D       00313         064402       4TH       DISTRICT       BRAKEMEN       E04D       00313         064402       4TH       DISTRICT       BRAKEMEN       E04D       00313 <td>2 = S L O T<br/>4 = M E R G<br/>5 = A S S I</td> <td></td>                                                                                                    | 2 = S L O T<br>4 = M E R G<br>5 = A S S I |                                       |
| TIM001       1       TIMERA       TRAINMENS       9999       80311         060502       1       NEBRASKA       SWITCHMEN       NEBY       80311         063102       1       3RD       DISTRICT       ENGINEERS       E03D       80311         063202       1       3RD       DISTRICT       ENGINEERS       E03D       80312         063302       1       3RD       DISTRICT       FIREMEN       E03D       80312         063302       1       3RD       DISTRICT       FIREMEN       E03D       80312         063402       1       3RD       DISTRICT       CONDUCTORS       E04D       80312         064102       1       4TH       DISTRICT       ENGINEERS       E04D       80312         864202       1       4TH       DISTRICT       ENGINEERS       E04D       80313         8644302       1       4TH       DISTRICT       CONDUCTORS       E04D       80313         864402       1       4TH       DISTRICT       BAKEMEN       E04D       80313         878502       1       HYOMING       DIVISION       SHITCHME       HYOY       80313         107382       1       DRUT                                                                                                    |                                           | = = = = = = = = = = = = = = = = = = = |
| 060502       1       NEBRASKA SHITCHMEN       NEBY       00311         063102       1       3RD       DISTRICT       ENGINEERS       E03D       00311         063202       1       3RD       DISTRICT       FIREMEN       E03D       00312         063302       1       3RD       DISTRICT       FIREMEN       E03D       00312         063402       1       3RD       DISTRICT       CONDUCTORS       E03D       00312         064102       1       ATH       DISTRICT       ENGINEERS       E04D       00312         064202       4TH       DISTRICT       ENGINEERS       E04D       00312         064202       4TH       DISTRICT       ENGINEERS       E04D       00312         064202       4TH       DISTRICT       ENGINEERS       E04D       00312         064202       4TH       DISTRICT       ENGINEERS       E04D       00313         064402       4TH       DISTRICT       BAKEMEN       E04D       00313         070502       HYOMING       DIVISION       SHITCHME       HYOY       00313         107302       DRUT       ORUT       ORUT       00313         FUNC:       X=VIEN                                                                                                    |                                           | 2 UN C<br>0 1                         |
| 063102       1       3RD       DISTRICT       ENGINEERS       E03D       00311         063202       1       3RD       DISTRICT       FIREMEN       E03D       00312         063302       1       3RD       DISTRICT       CONDUCTORS       E03D       00312         063402       1       3RD       DISTRICT       CONDUCTORS       E03D       00312         064102       1       3RD       DISTRICT       BRAKEMEN       E04D       00312         064202       1       4TH       DISTRICT       ENGINEERS       E04D       00312         064202       1       4TH       DISTRICT       ENGINEERS       E04D       00312         064302       1       4TH       DISTRICT       ENGINEERS       E04D       00313         064302       1       4TH       DISTRICT       CONDUCTORS       E04D       00313         064402       1       4TH       DISTRICT       CONDUCTORS       E04D       00313         064402       1       4TH       DISTRICT       BAKEMEN       E04D       00313         070502       1       HYOMING       DIVISION       SHITCHME       HY0Y       00313         107302 <td></td> <td>01</td>                                                                                                    |                                           | 01                                    |
| 063202       1       3RD       DISTRICT       FIREMEN       E03D       00312         063302       1       3RD       DISTRICT       CONDUCTORS       E03D       00312         063402       1       3RD       DISTRICT       BRAKEMEN       E03D       00312         064102       1       4TH       DISTRICT       BRAKEMEN       E04D       00312         064202       1       4TH       DISTRICT       ENGINEERS       E04D       00312         064302       1       4TH       DISTRICT       ENGINEERS       E04D       00312         064302       1       4TH       DISTRICT       ENGINEERS       E04D       00313         064302       1       4TH       DISTRICT       CONDUCTORS       E04D       00313         064302       1       4TH       DISTRICT       CONDUCTORS       E04D       00313         064402       1       4TH       DISTRICT       BRAKEMEN       E04D       00313         070502       1       HYOMING       DIVISION       SHITCHME       HYOY       00313         107302       1       DRUT       00313       DRUT       00313         FUNC:       X=VIEW                                                                                                    |                                           | 01                                    |
| 063302       1       3RD       DISTRICT       CONDUCTORS       E03D       00312         063402       1       3RD       DISTRICT       BRAKEMEN       E03D       00312         064102       1       4TH       DISTRICT       ENGINEERS       E04D       00312         064202       1       4TH       DISTRICT       ENGINEERS       E04D       00312         064302       1       4TH       DISTRICT       ENGINEERS       E04D       00312         064302       1       4TH       DISTRICT       ENGINEERS       E04D       00313         064302       1       4TH       DISTRICT       CONDUCTORS       E04D       00313         064402       1       4TH       DISTRICT       BRAKEMEN       E04D       00313         070502       1       HYOMING       DIVISION       SHITCHME       HY0Y       00313         107302       1       DRUT       00313       DRUT       00313         FUNC:       X=VIEN       ROSTER       C=VIEN       CONTROL       TABLE         (TEMP       ONLY:       D       DELETE       MAINTENANCE       A ACTIVATE/DEACTIVATE/DEACTIVATE/DEACTIVATE/DEACTIVATE/DEACTIVATE/DEACTIVATE/DEACTIVATE/DEACTIVATE/DEACTIVATE/D                                                                                                    |                                           | 01                                    |
| 063402       1       3RD       DISTRICT       BRAKEMEN       E03D       00312         064102       1       4TH       DISTRICT       ENGINEERS       E04D       00312         064202       1       4TH       DISTRICT       ENGINEERS       E04D       00312         064202       1       4TH       DISTRICT       ENGINEERS       E04D       00312         064302       1       4TH       DISTRICT       CONDUCTORS       E04D       00313         064402       1       4TH       DISTRICT       BRAKEMEN       E04D       00313         070502       1       HYOMING       DIVISION       SWITCHME       HY0Y       00313         107302       1       DRUT       00313       DRUT       00313         FUNC:       X=VIEW       ROSTER       C=VIEW       CONTROL       TABLE         (TEMP       ONLY:       D       D       E04D       ACTIVATE/DEACTIVATE/DEACTIVAT                                                                                                    |                                           | 01                                    |
| 064102       1       4TH DISTRICT ENGINEERS       E04D       00312         064202       1       4TH DISTRICT FIREMEN       E04D       00312         064302       1       4TH DISTRICT CONDUCTORS       E04D       00313         064402       1       4TH DISTRICT CONDUCTORS       E04D       00313         064402       1       4TH DISTRICT BRAKEMEN       E04D       00313         070502       1       HYOMING DIVISION SHITCHME       HY0Y       00313         107302       1       DRUT       00313         FUNC:       X=VIEN       ROSTER       C=VIEN       CONTROL       TABLE         (TEMP       ONLY:       D=DELETE       MAINTENANCE       A=ACTIVATE/DEACTI                                                                                                    |                                           | 01                                    |
| 06430214TH DISTRICT CONDUCTORSE04D0031306440214TH DISTRICT BRAKEMENE04D003130705021HYOMING DIVISION SWITCHMEHY0Y003131073021DRUT00313FUNC:X=VIEWROSTERC=VIEWCONTROLTABLE(TEMPONLY:D=DELETEM=MAINTENANCEA=ACTIVATE/DEACTI                                                                                                    |                                           | 01                                    |
| 06430214TH DISTRICT CONDUCTORSE04D0031306440214TH DISTRICT BRAKEMENE04D003130705021HYOMING DIVISION SWITCHMEHY0Y003131073021DRUT00313FUNC:X=VIEWROSTERC=VIEWCONTROLTABLE(TEMPONLY:D=DELETEM=MAINTENANCEA=ACTIVATE/DEACTI                                                                                                    |                                           | 01                                    |
| 070502 1 WYOMING DIVISION SWITCHME WY0Y 00313<br>107302 1 DRUT 00313<br>Func: X=view Roster C=view Control Table<br>(Temp only: D=delete M=maintenance A=activate/deacti                                                                                                    | 1 N.W                                     | 01                                    |
| 107302 1 DRUT 00313<br>Func: X=View Roster C=View Control Table<br>(Temp only: D=Delete M=Maintenance A=Activate/Deacti                                                                                                    | 3 N.W                                     | 01                                    |
| FUNC: X=VIEW ROSTER C=VIEW CONTROL TABLE<br>(TEMP ONLY: D=DELETE M=MAINTENANCE A=ACTIVATE/DEACTI                                                                                                    | 5 Z 1                                     | 01                                    |
| (TEMP ONLY: D=DELETE M=MAINTENANCE A=ACTIVATE/DEACTI                                                                                                    | 7 S C                                     | 01                                    |
|                                                                                                    |                                           |                                       |
|                                                                                                    | VATE)                                     |                                       |
| ENTER=INQ/RSTRT PF1=HELP PF3=EXIT PF7=UP PF8=DN                                                                                                    |                                           |                                       |
| RECORD DISPLAYED                                                                                                    |                                           |                                       |
| 4E C:88.5                                                                                                    |                                           | 02/23                                 |

| How to Display<br>a Specific<br>Roster | <ol> <li>Tab down the X column to the desired roster on the displayed list.</li> <li>Type an X</li> </ol> |
|----------------------------------------|----------------------------------------------------------------------------------------------------|
|                                        | <ol> <li>Press <enter> and the selected roster will appear. See example next page</enter></li> </ol>      |

### **General Input Procedures**

| How to Display | 1. Select option 18 and press <enter>.</enter>                                                                                           |
|----------------|----------------------------------------------------------------------------------------------------|
| a List of      |                                                                                                    |
| Seniority      | 2. Type "P" for permanent, or "T" for Temporary in the                                                                                   |
| Rosters.       | "Permanent/Temporary field to indicate what type of roster to display.                                                                   |
|                |                                                                                                    |
|                | 3. Type one of the following in the "TYPE" field, to indicate the type of                                                                |
|                | rosters to display:                                                                                                    |
|                |                                                                                                    |
|                | 1. $=$ Standard                                                                                                    |
|                | 2. = Slotted                                                                                                    |
|                | 3. = Stacked                                                                                                    |
|                | 4. = Merged                                                                                                    |
|                | e                                                                                                    |
|                | 5. = Assignment                                                                                                    |
|                | 4. To display only these nectors for a specific conjustic district enter the                                                             |
|                | 4. To display only those rosters for a specific seniority district, enter the                                                            |
|                | district number in the "Seniority District" field. Press <enter>.</enter>                                                                |
|                | The filtered lists of rosters will return.                                                                                               |
|                | 5. Or To display only specific rosters, enter the roster number in the                                                                   |
|                | roster field. Press <enter>. The filtered lists of rosters will return.</enter>                                                          |
|                | Toster field. Fless <enter>. The intered fists of fosters will feturit.</enter>                                                          |
|                | 6. Or To display only rosters in a specific hub, enter the 2 letter Hub ID                                                               |
|                | in the HUB field. Press <enter>. The filtered lists of rosters will</enter>                                                              |
|                |                                                                                                    |
|                | return.                                                                                                    |
|                | 7 Or To display restors for a specific zone within a Hub enter the Hub                                                                   |
|                | 7. Or To display rosters for a specific zone within a Hub enter the Hub ID and then enter the zone ID in the ZONE field. Press < ENTER>. |
|                |                                                                                                    |
|                | The filtered lists of rosters will return.                                                                                               |
|                |                                                                                                    |
|                | 8. Or To display only rosters associated with a specific chairman, enter                                                                 |
|                | the local chairman's 6 digit code in the "Union Chairman" field. Press                                                                   |
|                | <enter>. The filtered lists of rosters will return.</enter>                                                                              |
|                |                                                                                                    |
|                |                                                                                                    |

#### Example: Seniority Roster Inquiry

| Servion1 - EXTRAL Personal Clie<br>Le Lell Mew Loss Service Lob<br>Company Rev Loss Company |                         | 7 <b>1</b> 2   19                                     |                               |                                    |         |            | _ 5              |
|---------------------------------------------------------------------------------------------|-------------------------|-------------------------------------------------------|-------------------------------|------------------------------------|---------|------------|------------------|
| ROSTER CODE: <u>2</u><br>Filters                                                            |                         | IUCSON & EPS<br>IE: En<br>Irting seq:<br>Im: N includ | W<br>Clude o<br>St<br>E Assog | INACTIVE:<br>Iarting e<br>Inments: | 1P NBR: |            | 9 S T S Ø 2 F    |
| DISP ACT                                                                                    | REF EMPLOYEE            |                                                       |                               | CURRENT                            | PRIOR   | CURI       | RENT             |
|                                                                                             | DATE TLE NUMBER         | NAME                                                  |                               |                                    |         |            |                  |
| 000L 000040                                                                                 |                         | MURTAUGH                                              | C D                           | A Z Z L                            |         | LV WK      |                  |
| 8882 888298                                                                                 | 061860                  | SZAREK                                                | R A                           | AZ ZI                              |         | 0 D        | S P 3 L 7        |
| 8883 888668                                                                                 | 111977                  | VALDAREO                                              | GF                            | AZ ZØ                              |         | LF         | S P 2 3 8        |
| 0004 000810                                                                                 | 052466                  | KERBY                                                 | TA                            | AZ ZI                              |         | LU WK      | S P 3 L 7        |
| 0005 000860                                                                                 | 861466                  | NOWELL                                                | RL                            | AZ ZL                              |         | 0 K        | SP317            |
|                                                                                             |                         |                                                       |                               |                                    |         |            |                  |
| 0006 000890                                                                                 | 062066                  | PRICE                                                 | JH                            | AZ Z1                              |         | 0 <b>K</b> | S P 3 L 7        |
| ENTER-INQ FI-H                                                                              | ILP F2-PRINT (          | ) F3-E                                                | K[T F4-                       | SEN MOVE                           | F7/8-S  | CROLL      |                  |
| 4 <u></u> .                                                                                 | @:00.L                  |                                                       |                               |                                    |         |            | 82/15            |
| N Connecter                                                                                 |                         |                                                       |                               |                                    |         |            | NUM U 44.4       |
| Start 🚱 Welcome Latus Notas                                                                 | Season - EXHIALP 🔤 🔤 Ex | poning Crnts 🔣                                        | Microsoft Wor                 | d CMTS 32                          |         | ् (: 📴 🔶 🛛 | 🛛 🔯 🖓 💃 📜 1144 - |

### **On Screen Descriptions**

| On Screen  | Description                                                                                                    |
|------------|----------------------------------------------------------------------------------------------------|
| Permanent/ | Displays a "P" for permanent for permanent rosters or                                                                                                    |
| Temporary  | "T" for temporary roster lists.                                                                                                    |
|            | Permanent are rosters actively used by the CMTS system<br>in its day to day operations. Temporary are generated<br>versions of rosters that have been created and resemble<br>the live roster in every way except they are generated to<br>a temporary file not referenced by the active CMTS<br>system. Users can review/print these rosters as many<br>times as they wish. Valid entries are:<br>P = Permanent $T = Temporary$ |
| Туре       | A filter that allows you to display a list of one of the following types of rosters. Select one of the types below to view a list of those rosters. If this field is left blank, the standard type list displays.<br>1 = Standard                                                                                                    |
|            | 2 = Slotted                                                                                                    |
|            | 3 = Stacked                                                                                                    |
|            | 4 = Merged                                                                                                    |
|            | 5 = Assignment                                                                                                    |
|            |                                                                                                    |
| Seniority  | A filter that allows you to limit the selection of rosters                                                                                                    |
| District   | displayed. Type in a valid seniority district, for example SPWZ.                                                                                                    |
| Roster     | A filter that allows you to search the roster list for a specific roster number, and will be displayed at the top of the list, example 281501.                                                                                                    |
| HUB        | A filter that allows you to display only those rosters in a                                                                                                    |
|            | specific hub. Type the hub ID in this field,                                                                                                    |
|            | example AZ.                                                                                                    |
| ZONE       | A filter that allows you to display only those rosters in a                                                                                                    |
|            | specific zone. Type the zone number, example Z1.                                                                                                    |

| On Screen   | Description                                                  |  |
|-------------|--------------------------------------------------------------|--|
| Union       | To display only those rosters for specific local chairman,   |  |
| Chairman    | enter the local chairman's ID. Up to six local               |  |
|             | chairperson's ID's may be entered in this field.             |  |
| X           | This field is used to select a specific seniority roster for |  |
|             | display.                                                     |  |
| Roster      | Displays the roster number.                                  |  |
| Туре        | Displays the roster type.                                    |  |
| Description | Displays the description of the roster.                      |  |
| Dist        | Displays the seniority district associated to this roster.   |  |
| AVR NBR     | Displays the AVR message number associated to this           |  |
|             | roster.                                                      |  |
| HUB         | Displays the HUB number associated to this roster.           |  |
| Zone        | Displays the zone number associated to this roster.          |  |

#### Example: Seniority Roster Inquiry "Filtered" Screen

| 그 Servion1 - EXTRAL Personal C<br> |                                   |                                                             | _ 9                |
|------------------------------------|-----------------------------------|-------------------------------------------------------------|--------------------|
| d <b>er s</b> ker                  | 4) 🖪 🕅 🗑 🖉 🖬 🕬 🗾 🕅                | 2 <b>2 1</b>                                                |                    |
|                                    |                                   | DRETY ROSTER ENQUERY                                        | P S T S 0 2 F      |
| FELTERS                            | 201501 TUCSON SHETC<br>: HUB: 20H | NE: ENCLUDE ENACTEVE: N                                     | CIRC7: SP317       |
|                                    |                                   | ARTING SEQ: STARTING EMP                                    | NBR:               |
| ULSPLAY UPILL                      |                                   | IM: V ENCLUDE ASSEGNMENTS: V<br>Ment and status on prent: N |                    |
| DESP ACT                           | REF EMPLOYEE                      | CURRENT F                                                   | PALOA CURAENT      |
| K ZED‡ ZED‡                        | DATE TLE NUMBER                   | CURRENT A<br>Name Hub/Zone A                                | REGHT STATUS/CERC7 |
| 8881 888878<br>Rostfr              | 022166<br>  FROM: 210500 P) SP    | HCOUILLEN NC AZ ZI<br>P317 VS70 TULL FOR T)                 | 00 SP317           |
| 8882 888898                        | 838466                            | BENGHAM BN AZ ZL                                            | [P SP317           |
|                                    |                                   | PBL7 YS70 TULB SW2 T)<br>Avery we az zl                     | 00 SP317           |
|                                    | FROM: 214598 P) SP<br>  182866    | POL7 VS70 TULO SWLT)<br>Harden RS Az Ze                     | 0.0 SP317          |
| ROSTER                             | FROM: 214590 P) SP                | P3L7 VS70 TULL SW2 T)                                       |                    |
| ROSTER                             | FROM: 214590 P) SP                | VALENZUELA FM AZ ZL<br>Pol7 VS70 Tull SWL T)                |                    |
|                                    |                                   | ROBENSON CD AZ ZL<br>P3l7 VS78 TUL2 FOR T)                  | 00 SP317           |
| ENTER-ENQ FL-                      | HLP F2-PRENT (                    | ) F3-EXIT F4-SEN HOVE F                                     | / 8 - SCROLL       |

### **General Input Procedures (Filtered Screen)**

|                       | 1                                                                             |  |  |
|-----------------------|-------------------------------------------------------------------------------|--|--|
| How to Filter a       | Each of the filter fields discussed below are OPTIONAL. In some cases, if     |  |  |
| Seniority             | you use one field then you will be required to use another, as in the case of |  |  |
| <b>Roster Inquiry</b> | Hub ID and Zone. When finished selecting all filter options desired, press    |  |  |
|                       | <enter>.</enter>                                                              |  |  |
|                       |                                                                               |  |  |
|                       |                                                                               |  |  |
|                       | 1 Type a HUP ID to display only these ampleyees surrently working             |  |  |
|                       | 1. Type a HUB ID to display only those employees currently working            |  |  |
|                       | within that hub. A Hub is required if Zone is input.                          |  |  |
|                       | 2. Type a ZONE in the ZONE field to display only those employees              |  |  |
|                       | ranked on a particular roster with the hub and zone specified.                |  |  |
|                       | 3. In the INCLUDE / INACTIVE field change the "N" to a "Y". To                |  |  |
|                       | display, all employees having a rank on the seniority roster. With the        |  |  |
|                       | "N" in this filter field and the system will display only active              |  |  |
|                       | employees.                                                                    |  |  |
|                       | 4. Type a Circ-7 in the CIRC-7 field to limit the display to only those       |  |  |
|                       | employees at a specific Circ-7.                                               |  |  |
|                       | 5. Type a BOARD ID to limit the display to only those employees               |  |  |
|                       | holding the board specified at the specified Circ-7.                          |  |  |
|                       | 6. To advance the roster further down the list type the Sequence Number       |  |  |
|                       | that you want the system to display first in the STARTING SEQ field.          |  |  |
|                       |                                                                               |  |  |
|                       | 7. Type the Employee SSN in the STARTING EMP NBR field to limit               |  |  |
|                       | the display to all employees junior to the employee's number entered.         |  |  |
|                       | 8. If this roster is a complete roster, change the "N" to a "Y" in the        |  |  |
|                       | SHOW ROSTER FROM field to see what underlying roster each                     |  |  |
|                       | individual used to acquire a position on this roster.                         |  |  |
|                       | 9. Change the "N" to a "Y" in the INCLUDE ASSIGNMENTS field if                |  |  |
|                       | you wish to include employee's permanent and latest temporary                 |  |  |
|                       | assignments in the list.                                                      |  |  |
|                       | 10. Change the "N" to a "Y" in the INCLUDE ASSIGNMENT AND                     |  |  |
|                       | STATUS ON PRINT box if you want to print the employee's                       |  |  |
|                       | assignments and status on the printed report.                                 |  |  |
|                       |                                                                               |  |  |
|                       | 11. Press <enter>.</enter>                                                    |  |  |
|                       | 11.1100 \EI\1EK/.                                                             |  |  |

### **On Screen Descriptions (Filtered Screen)**

| On Screen              | Description                                                        |  |
|------------------------|--------------------------------------------------------------------|--|
| Roster Code            | Seniority roster number currently displayed.                       |  |
|                        | Editable field to display other rosters                            |  |
| Hub                    | A filter field to limit the display to only those employees        |  |
|                        | currently working within the hub specified.                        |  |
| Zone                   | An optional field <u>filter</u> to limit the display to only those |  |
|                        | employees ranked on a particular roster with the hub and           |  |
|                        | zone specified. Hub is required if Zone is entered.                |  |
| Include/Inactive       | A filter field that allows the display to include all              |  |
|                        | inactive employees having a rank on the seniority roster           |  |
|                        | The system default is to display only active employees.            |  |
|                        | Optional field                                                     |  |
| CIRC-7                 | An optional filter that limits the display to only those           |  |
|                        | employees assigned at a specific Circ-7.                           |  |
| Board                  | An optional filter that limits the display to only those           |  |
|                        | employees assigned to a specified board at a specific              |  |
|                        | Circ-7.                                                            |  |
| Starting Seq #         | An optional filter to allow the user to define the                 |  |
|                        | sequence number the system should display first.                   |  |
| Starting               | A filter field to limit the display to all employees junior        |  |
| Employee               | to the employee's SSN entered. Optional field                      |  |
| Number                 |                                                                    |  |
| Show Roster            | If this roster is a complete roster, the user can see what         |  |
| From                   | underlying roster each individual used to acquire a                |  |
|                        | position on this roster. Optional.                                 |  |
| Include                | A filter that displays all employee's permanent and latest         |  |
| Assignments            | temporary assignments. Optional field. System default              |  |
|                        | is to not show assignments.                                        |  |
| Include                | A filter that when used will print the assignments and             |  |
| Assignment and         | status on the printed report. Optional field                       |  |
| <b>Status on Print</b> |                                                                    |  |

#### **On Screen Descriptions (Filtered Screen Contd)**

| X G I                 |                                                               |  |
|-----------------------|---------------------------------------------------------------|--|
| X Column              | Allows the CMS user to select employee.                       |  |
|                       | CMS and Managers only.                                        |  |
| Disp Seq #            | Numbers the employees in this display. If any filters         |  |
|                       | have been applied this number may or may not match the        |  |
|                       | employee's ACT SEQ# or ranking on the roster.                 |  |
|                       | Display only.                                                 |  |
| Act Seq#              | Displays the rank number used by the system to                |  |
|                       | determine who is senior on a particular roster. Display       |  |
|                       | only.                                                         |  |
| Ref Date              | Displays the employee's seniority date within the             |  |
|                       | seniority roster and any tie-breaker sequence number          |  |
|                       | that may be applied. Display only.                            |  |
| Employee              | Displays employee number. This field is intentionally         |  |
| Number                | left blank on the TE&Y inquiries. Display only.               |  |
| Name                  | Displays employee name. Display only.                         |  |
| Current Hub           | If the employee has declared his or her hub or zone           |  |
| Zone                  | choice it will be displayed. Display only.                    |  |
| Prior Right           | Will display the prior right roster code used to entitle this |  |
|                       | employee to this slot. Both a roster code and a short         |  |
|                       | description are displayed. Only displayed on rosters          |  |
|                       | constructed from other rosters. Display only.                 |  |
| <b>Current Status</b> | Displays the employee's current status and reason code.       |  |
| <b>Current CIRC-7</b> | Displays the employee's current Circ-7. Display only.         |  |
| <b>Roster From</b>    | If the roster being displayed is a constructed roster, the    |  |
|                       | underlying roster the employee used to acquire this           |  |
|                       | position will be displayed. Display only.                     |  |
| Р                     | Lists the employee's permanent assignment, showing the        |  |
|                       | Circ-7 board ID crew ID and position. Display only.           |  |
| Т                     | If an employee has a temporary assignment, the Circ-7         |  |
|                       | board ID, crew ID, and position for the temporary             |  |
|                       | assignment will be displayed. Display only.                   |  |
| L                     |                                                               |  |

## End of CMTS Mainframe Menu Options 07 thru 18 Manual for TE&Y

For more information on the Mainframe Options See the CMTS Menu Options 01 thru 06, and/or the CMTS Mainframe Menu Options 19 thru 52, manuals.